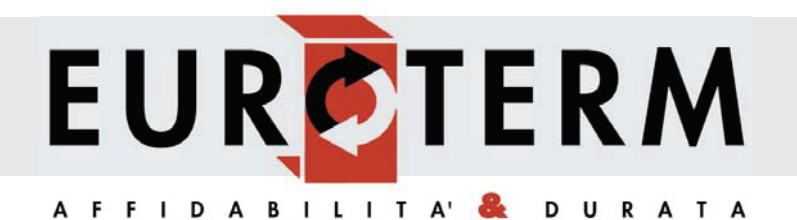

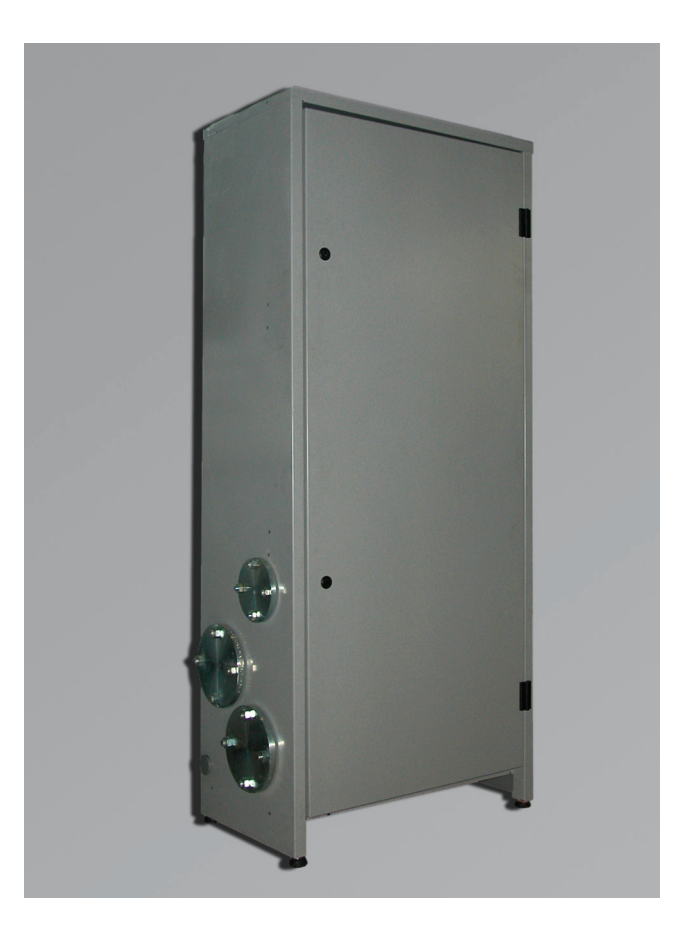

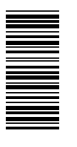

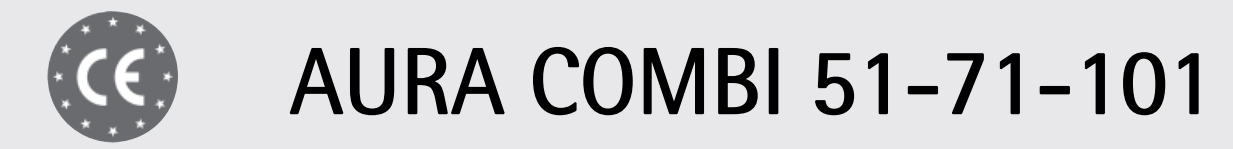

ISTRUZIONI PER L'USO L'INSTALLAZIONE E LA MANUTENZIONE

## **EUROTERM**

## AURA COMBI 51 - 71 - 101

## IT

### **1. AVVERTENZE GENERALI**

- Leggere ed osservare attentamente le avvertenze contenute in questo libretto di istruzioni
- Dopo l'installazione della caldaia, informare l'utilizzatore sul funzionamento e consegnargli il presente manuale che costituisce parte integrante ed essenziale del prodotto e deve essere conservato con cura per ogni ulteriore consultazione.
- L'installazione e la manutenzione devono essere effettuate in ottemperanza alle norme vigenti, secondo le istruzioni del costruttore e devono essere eseguite da personale professionalmente qualificato. È vietato ogni intervento su organi di regolazione sigillati.
- Un'errata installazione o una cattiva manutenzione possono causare danni a persone, animali o cose. È esclusa qualsiasi responsabilità del costruttore per i danni causati da errori nell'installazione e nell'uso e comunque per inosservanza delle istruzioni.
- Prima di effettuare qualsiasi operazione di pulizia o di manutenzione, disinserire l'apparecchio dalla rete di
- alimentazione agendo sull'interruttore dell'impianto e/o attraverso gli appositi organi di intercettazione. In caso di guasto e/o cattivo funzionamento dell'apparecchio, disattivarlo, astenendosi da qualsiasi tentativo di riparazione o di intervento diretto. Rivolgersi esclusivamente a personale professionalmente qualificato. L'eventuale riparazione-sostituzione dei prodotti dovrà essere effettuata solamente da personale professionalmente qualificato utilizzando esclusivamente ricambi originali. Il mancato rispetto di quanto sopra può compromettere la sicurezza dell'apparecchio.
- Questo apparecchio dovrà essere destinato solo all'uso per il quale è stato espressamente previsto. Ogni altro uso è da considerarsi improprio e quindi pericoloso. • Gli elementi dell'imballaggio non devono essere lasciati alla portata di bambini in quanto potenziali fonti di
- pericolo.
- Le immagini riportate nel presente manuale sono una rappresentazione semplificata del prodotto. In questa rappresentazione possono esserci lievi e non significative differenze con il prodotto fornito.

### **2. ISTRUZIONI D'USO**

### **2.1 Presentazione**

### Gentile cliente,

la ringraziamo di aver scelto **AURA COMBI 51 - 71 - 101**, un generatore di calore **EU-ROTERM** di ultima generazione, di concezione avanzata e tecnologia d'avanguardia. La preghiamo di leggere attentamente il presente manuale perchè fornisce importanti indicazioni riguardanti la sicurezza di installazione, uso e manutenzione.

**AURA COMBI 51 - 71 - 101** è un generatore termico modulare per riscaldamento **premiscelato a condensazione** ad altissimo rendimento e bassissime emissioni, funzionante a gas naturale o GPL predisposto per l'installazione in cascata.

Ogni modulo **AURA COMBI 51 - 71 - 101** è dotato di doppio scambiatore lamellare in alluminio e doppio bruciatore premiscelato ceramico, inseriti all'interno di un armadio a sviluppo verticale in acciaio inox AISI 316 (versione **AURA COMBI 51i-71i-101i**) o in acciaio verniciato con polveri epossidiche resistenti agli agenti atmosferici (versione **AURA COMBI 51-71-101**).

I circuiti idraulici degli scambiatori, ognuno dotato di propria pompa di circolazione locale, confluiscono su collettori di mandata e di ritorno impianto interni al modulo. Il sistema di controllo è dotato di microprocessore, interfaccia utente con ampio display.

Una centralina di controllo cascata, disponibile a richiesta, permette la gestione efficace ed economica dei moduli **AURA COMBI 51 - 71 - 101** collegati in cascata.

I generatori **AURA COMBI 51 - 71 - 101** sono progettati per essere installati anche all'esterno. Le versioni **AURA COMBI 51i-71i-101i** dotate di armadio INOX sono particolarmente indicati per luoghi caraterizzati da condizioni climatiche e ambientali sfavorevoli.

#### **2.2 Pannello comandi**

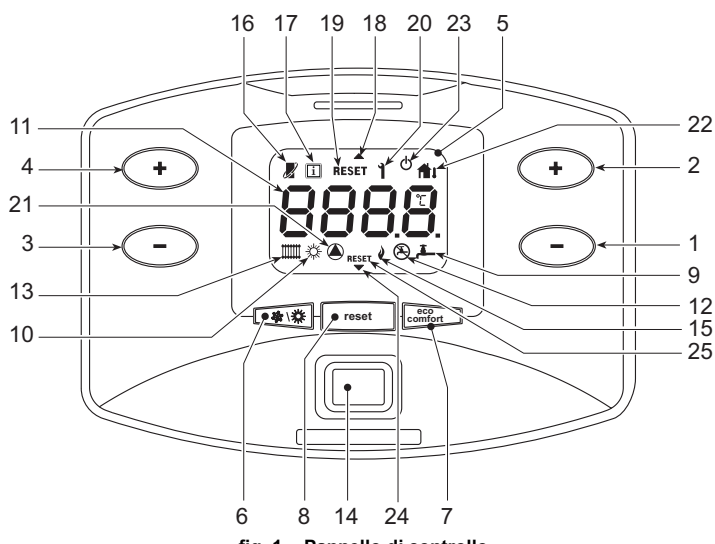

**fig. 1 - Pannello di controllo**

Il pannello comandi è situato all'interno dell'armadio. Per accedervi, aprire la porta anteriore attraverso l'apposita chiave in dotazione.

Legenda

- **1 =** Tasto decremento impostazione temperatura acqua calda sanitaria (con bollitore opzionale installato)
- **2 =** Tasto incremento impostazione temperatura acqua calda sanitaria (con bollitore opzionale installato)
- **3 =** Tasto decremento impostazione temperatura impianto riscaldamento
- **4 =** Tasto incremento impostazione temperatura impianto riscaldamento
- **5 =** Display
- **6 =** Tasto selezione modalità Estate/Inverno
- **7 =** Tasto selezione modalità Economy/Comfort (con bollitore opzionale installato) e accensione/spegnimento apparecchio
- **8 =** Tasto ripristino
- **9 =** Indicazione funzionamento sanitario (con bollitore opzionale installato)
- **10 =** Indicazione modalità Estate
- **11 =** Indicazione multi-funzione
- 12 = Indicazione modo Eco (Economy) (con bollitore opzionale installato)<br> **12 =** Indicazione funzionamento riscaldamento
- **13 =** Indicazione funzionamento riscaldamento
- **14 =** Tasto Accensione / Spegnimento apparecchio
- **15 =** Indicazione bruciatore acceso **16 =** Compare collegando il cronocomando Remoto (opzionale)
- **17 =** Simbolo informazioni
- **18 =** Indicazione corpo caldaia superiore
- **19 =** Indicazione richiesta sblocco anomalia corpo caldaia superiore
- **20 =** Indicazione anomalia
- 21 = Indicazione funzionamento circolatore<br>22 = Compare collegando la sonda esterna
- **22 =** Compare collegando la sonda esterna (opzionale) **23 =** Indicazione spegnimento caldaia
- 
- **24 =** Indicazione corpo caldaia inferiore **25 =** Indicazione richiesta sblocco anomalia corpo caldaia inferiore (solo modello **AURA COMBI 71/i-101/i**)

#### **Indicazione durante il funzionamento**

#### **Riscaldamento**

La richiesta riscaldamento (generata da Termostato Ambiente o Cronocomando Remoto o segnale 0-10 Vdc è indicata dall'attivazione del circolatore e del radiatore (part. 13 e 21 - fig. 1).

Il display (part. 11 - fig. 1) visualizza l'attuale temperatura della mandata riscaldamento e durante il tempo di attesa riscaldamento la scritta **"d"**. L'attivazione delle frecce (part. 18 e 24 - fig. 1) indica quale corpo caldaia è attualmente acceso.

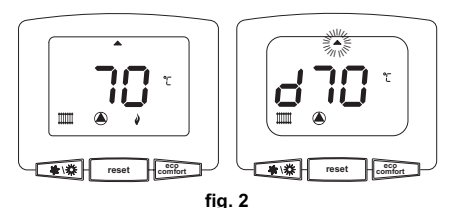

#### **Sanitario (con bollitore opzionale installato)**

La richiesta riscaldamento bollitore è indicata dall'attivazione del circolatore e del rubinetto (part. 9 e 21 - fig. 1). Il display (part. 11 - fig. 1) visualizza l'attuale temperatura del sensore bollitore e durante il tempo di attesa sanitario, la scritta **"d"**. L'attivazione delle frecce (part. 18 e 24 - fig. 1) indica quale corpo caldaia è attualmente acceso.

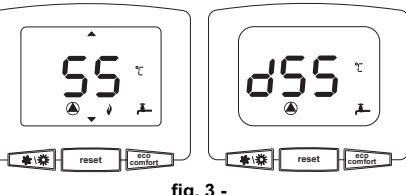

Il riscaldamento/mantenimento in temperatura del bollitore può essere escluso dall'utente. In caso di esclusione, non vi sarà erogazione di acqua calda sanitaria. Il bollitore può essere disattivato dall'utente (modalità ECO) premendo il tasto **eco/comfort** (part. 7 -<br>fig. 1). In modalità ECO il display attiva il simbolo (A) (part. 12 - fig. 1). Per attivare la modalità COMFORT premere nuovamente il tasto **eco/comfort** (part. 7 - fig. 1).

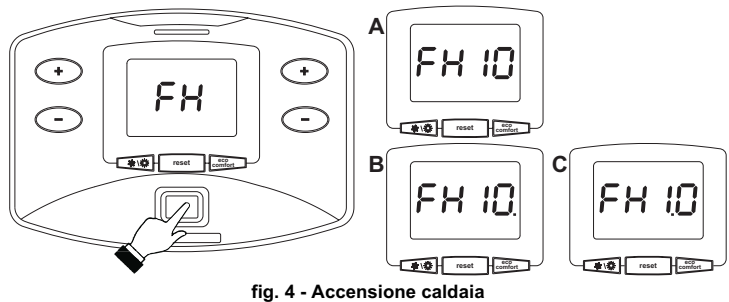

- Per i successivi 120 secondi il display visualizza FH che identifica il ciclo di sfiato aria dall'impianto riscaldamento.
- Durante i primi 10 secondi il display visualizza anche la versione software delle schede:
	- **A =** Versione software scheda Display
	- **B =** Versione software centralina corpo caldaia superiore **C =** Versione software centralina corpo caldaia inferiore (solo modello **AURA COM-BI 71/i-101/i**)
- Aprire il rubinetto del gas a monte della caldaia.
- Scomparsa la scritta FH, la caldaia è pronta per funzionare automaticamente ogni qualvolta vi sia una richiesta al termostato ambiente.

**fig. 3 - Esclusione bollitore (economy) 2.3 Accensione e spegnimento Accensione caldaia** Premere il tasto d'accensione/spegnimento (part 14 fig. 1).

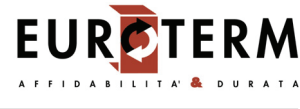

### **Spegnimento caldaia**

Premere il tasto **eco/comfort** (part. 7 - fig. 1) per 5 secondi.

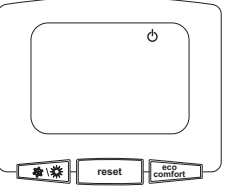

**fig. 5 - Spegnimento caldaia**

Quando la caldaia viene spenta, la scheda elettronica è ancora alimentata elettricamente. È disabilitato il funzionamento sanitario (con bollitore opzionale installato) e riscaldamento. Rimane attivo il sistema antigelo.

Per riaccendere la caldaia, premere nuovamente il tasto **eco/comfort** (part. 7 fig. 1) per 5 secondi.

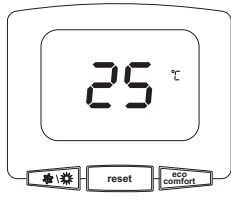

#### **fig. 6**

La caldaia sarà immediatamente pronta per funzionare ogni qualvolta si prelevi acqua calda sanitaria (con bollitore opzionale installato) o vi sia una richiesta al termostato ambiente. Per togliere completamente l'alimentazione elettrica all'apparecchio premere il tasto part. 14 fig. 1.

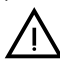

Togliendo alimentazione elettrica e/o gas all'apparecchio il sistema antigelo<br>non funziona. Per lunghe soste durante il periodo invernale, al fine di evitare danni dovuti al gelo, è consigliabile scaricare tutta l'acqua della caldaia, quella sanitaria e quella dell'impianto; oppure scaricare solo l'acqua sanitaria e introdurre l'apposito antigelo nell'impianto di riscaldamento, conforme a quanto prescritto alla sez. 3.3.

### **2.4 Regolazioni**

**Commutazione Estate/Inverno**

Premere il tasto  $\sqrt{\mathbf{a} \cdot \mathbf{w}}$  part. 6 - fig. 1 per 1 secondo.

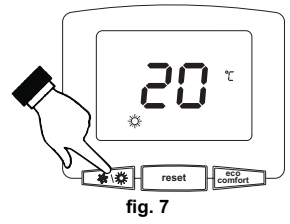

Il display attiva il simbolo Estate part. 10 - fig. 1. La funzione riscaldamento viene disat-tivata mentre rimane attiva l'eventuale produzione di acqua sanitaria (con bollitore esterno opzionale). Rimane attivo il sistema antigelo.

Per disattivare la modalità Estate, premere nuovamente il tasto  $\widehat{[} \; \ast \; \ast \; ]$  (part. 6 - fig. 1) per 1 secondo.

#### **Regolazione temperatura riscaldamento**

Agire sui tasti **riscaldamento** (part. 3 e 4 - fig. 1) per variare la temperatura da un minimo di 20°C ad un massimo di 90°.

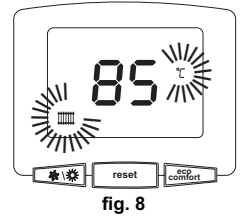

#### **Regolazione temperatura sanitario (con bollitore opzionale installato)**

Agire sui tasti **sanitario** (part. 1 e 2 - fig. 1) per variare la temperatura da un minimo di 10°C ad un massimo di 65°C.

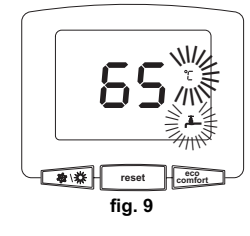

**Regolazione della temperatura ambiente (con termostato ambiente opzionale)**

Impostare tramite il termostato ambiente la temperatura desiderata all'interno dei locali. **Regolazione della temperatura ambiente (con cronocomando remoto opzionale)**

Impostare tramite il cronocomando remoto la temperatura ambiente desiderata all'interno dei locali. La caldaia regolerà l'acqua impianto in funzione della temperatura ambiente richiesta. Per quanto riguarda il funzionamento con cronocomando remoto, fare riferimento al relativo manuale d'uso.

#### **Temperatura scorrevole**

Quando viene installata la sonda esterna (opzionale) sul display del pannello comandi (part. 5 - fig. 1) viene attivato il relativo simbolo (part. 22 fig. 1). Il sistema di regolazione caldaia lavora con "Temperatura Scorrevole". In questa modalità, la temperatura dell'impianto di riscaldamento viene regolata a seconda delle condizioni climatiche esterne, in modo da garantire un elevato comfort e risparmio energetico durante tutto il periodo dell'anno. In particolare, all'aumentare della temperatura esterna viene diminuita la temperatura di mandata impianto, a seconda di una determinata "curva di compensazione".

Con regolazione a Temperatura Scorrevole, la temperatura impostata attraverso i tasti **riscaldamento** (part. 3 e 4 - fig. 1) diviene la massima temperatura di mandata impianto. Si consiglia di impostare al valore massimo per permettere al sistema di regolare in tutto il campo utile di funzionamento.

La caldaia deve essere regolata in fase di installazione dal personale qualificato. Eventuali adattamenti possono essere comunque apportati dall'utente per il miglioramento del comfort.

Curva di compensazione e spostamento delle curve

Premendo il tasto **reset** (part. 8 - fig. 1) per 5 secondi, viene visualizzata l'attuale curva di compensazione (fig. 10) ed è possibile modificarla con i tasti **sanitario** (part. 1 e 2 - fig. 1).

Regolare la curva desiderata da 1 a 10 secondo la caratteristica (fig. 12).

Regolando la curva a 0, la regolazione a temperatura scorrevole risulta disabilitata.

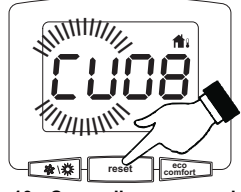

**fig. 10 - Curva di compensazione**

Premendo i tasti **riscaldamento** (part. 3 e 4 - fig. 1) si accede allo spostamento parallelo delle curve (fig. 13), modificabile con i tasti **sanitario** (part. 1 e 2 - fig. 1).

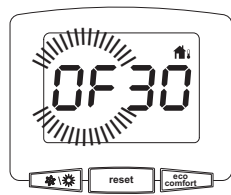

**fig. 11 - Spostamento parallelo delle curve**

Premendo nuovamente il tasto **reset** (part. 8 - fig. 1) per 5 secondi si esce dalla modalità regolazione curve parallele.

Se la temperatura ambiente risulta inferiore al valore desiderato si consiglia di impostare una curva di ordine superiore e viceversa. Procedere con incrementi o diminuzioni di una unità e verificare il risultato in ambiente.

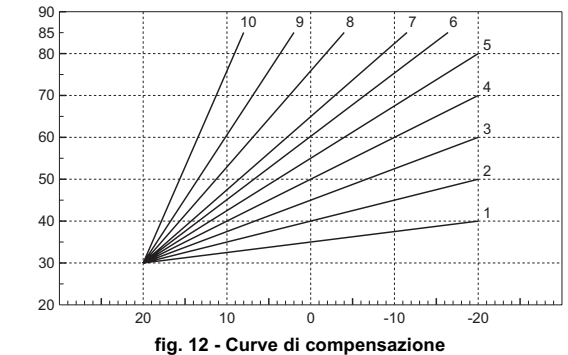

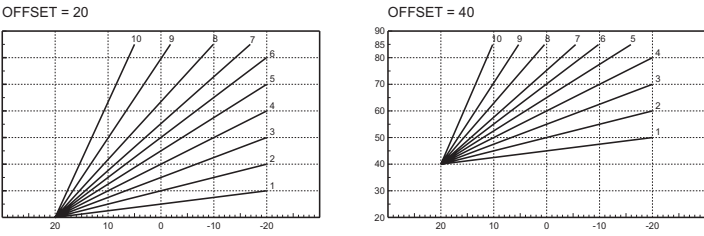

**fig. 13 - Esempio di spostamento parallelo delle curve di compensazione**

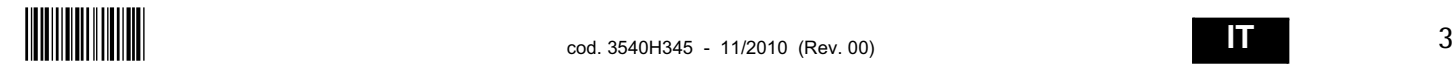

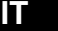

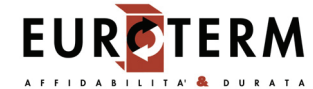

#### Se alla caldaia è collegato il Cronocomando Remoto (opzionale), le regolazioni descritte in precedenza vengono gestite secondo quanto riportato nella tabella 1.

#### **Tabella. 1**

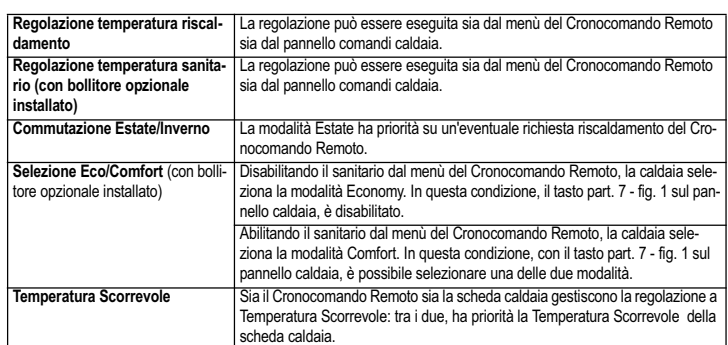

#### **Regolazione pressione idraulica impianto**

La pressione di caricamento ad impianto freddo deve essere di circa 1,0 bar. Se la pressione dell'impianto scende a valori inferiori al minimo, la scheda caldaia attiverà l'anomalia F37 (fig. 14). Il lampeggio delle frecce (part. 18 e 24 - fig. 1) insieme al codice di errore indica quale corpo caldaia è attualmente in anomalia.

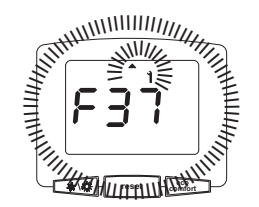

#### **fig. 14 - Anomalia pressione impianto insufficiente**

Una volta ripristinata la pressione impianto, la caldaia attiverà il ciclo di sfiato aria di 120 secondi identificato dal display con FH.

#### **3. INSTALLAZIONE**

#### **3.1 Disposizioni generali**

L'INSTALLAZIONE DELLA CALDAIA DEVE ESSERE EFFETTUATA SOLTANTO DA PERSONALE SPECIALIZZATO E DI SICURA QUALIFICAZIONE, OTTEMPERANDO A TUTTE LE ISTRUZIONI RIPORTATE NEL PRESENTE MANUALE TECNICO, ALLE DI-SPOSIZIONI DI LEGGE VIGENTI, ALLE PRESCRIZIONI DELLE NORME NAZIONALI E LOCALI E SECONDO LE REGOLE DELLA BUONA TECNICA.

AURA COMBI 51 - 71 - 101 è un generatore termico predisposto per funzionare singolarmente o in cascata (batteria).Quando due o più generatori AURA COMBI 51 - 71 - 101 sono installati in cascata con i kit originali EUROTERM, rispettando le prescrizioni del presente manuale, possono essere considerati come un unico generatore termico equivalente di potenzialità totale pari alla somma delle potenze di tutti gli apparecchi collegati in cascata.

E' necessario che siano soddisfatti tutti i requisiti imposti da norme e regolamenti vigenti applicabili a tale generatore "equivalente" di potenzialità termica totale. In particolare il locale di installazione, i dispositivi di sicurezza ed il sistema di evacuazione fumi devono essere adeguati alla potenzialità termica totale della batteria di apparecchi.

Si sottolinea che ogni AURA COMBI 51 - 71 - 101 è di fatto un completo generatore termico indipendente, dotato di propri dispositivi di sicurezza. In caso di sovratemperatura, mancanza d'acqua o mancanza di circolazione nell'apparecchio, i dispositivi di protezione causano lo spegnimento o il blocco dell'apparecchio, impedendone il funzionamento.

Le prescrizioni per l'installazione riportate nei successivi paragrafi riguardano sia il singolo apparecchio, sia il collegamento in cascata.

#### **3.2 Luogo d'installazione**

Il generatore può essere installato direttamente all'esterno oppure in apposito locale con aperture di aerazione verso l'esterno secondo quanto prescritto dalle norme vigenti. Se nello stesso locale vi sono più bruciatori o aspiratori che possono funzionare assieme, le aperture di aerazione devono essere dimensionate per il funzionamento contemporaneo di tutti gli apparecchi.Il luogo di installazione deve essere privo di oggetti o materiali infiammabili, gas corrosivi polveri o sostanze volatili.Per il posizionamento, lasciare sufficiente spazio attorno ai moduli per le normali operazioni di manutenzione.Accertarsi in particolare che la porta anteriore possa aprirsi senza impedimenti.

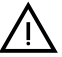

L'aspirazione dell'aria necessaria alla combustione avviene attraverso apposite<br>feritoie nella parte inferiore e superiore dell'apparecchio. Assicurarsi di non ostruire in nessun modo tali passaggi d'aria.

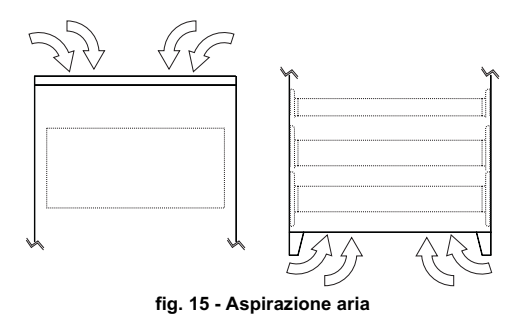

## AURA COMBI 51 - 71 - 101

### **3.3 Collegamenti idraulici e gas**

#### **Collegamenti idraulici**

Eseguire gli allacciamenti ai corrispondenti attacchi, secondo le istruzioni indicate successivamente. Effettuare il collegamento del generatore in modo che i suoi tubi interni siano liberi da tensioni. Per il buon funzionamento e per la durata del generatore, l'impianto idraulico deve essere ben proporzionato e sempre completo di tutti quegli accessori che garantiscono un funzionamento ed una conduzione regolare.

In particolare, prevedere tutti i dispositivi di protezione e sicurezza prescritti dalle norme vigenti per il generatore modulare completo. Essi devono essere installati sulla tubazione di mandata del circuito di acqua calda, immediatamente a valle dell'ultimo modulo, entro una distanza non superiore a 0.5 metri, senza interposizione di organi di intercettazione. È disponibile a richiesta un "modulo Disgiuntore e Sicurezze" dotato di disgiuntore idraulico interno ed organi di sicurezza con certificazione ISPESL. Fare riferimento al listino oppure contattare la nostra rete di vendita. L'apparecchio non viene fornito di vaso d'espansione, il suo collegamento pertanto, deve essere effettuato a cura dell'Installatore.

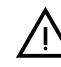

essere prevista inoltre l'installazione di un filtro sulla tubazione di ritorno<br>Impianto per evitare che impurità o fanghi provenienti dall'impianto possano intasare e danneggiare i generatori di calore.

L'installazione del filtro è assolutamente necessaria in caso di sostituzione di generatori in impianti esistenti. Il costruttore non risponde di eventuali danni causati al generatore dalla mancanza o non adeguata installazione di tale filtro.

#### **Caratteristiche dell'acqua impianto**

In presenza di acqua con durezza superiore ai 25° Fr, si prescrive l'uso di acqua opportunamente trattata, al fine di evitare possibili incrostazioni in caldaia, causate da acque dure, o corrosioni, prodotte da acque aggressive. E' opportuno ricordare che anche piccole incrostazioni di qualche millimetro di spessore provocano, a causa della loro bassa conduttività termica, un notevole surriscaldamento delle pareti del generatore, con conseguenti gravi inconvenienti.

È indispensabile il trattamento dell'acqua utilizzata nel caso di impianti molto estesi (con grossi contenuti d'acqua) o di frequenti immissioni di acqua di reintegro nell'impianto. Se in questi casi si rendesse successivamente necessario lo svuotamento parziale o totale dell'impianto, si prescrive di effettuare nuovamente il riempimento con acqua trattata.

#### **Collegamento gas**

L'allacciamento gas deve essere effettuato all'attacco relativo con tubo metallico rigido.

La portata del contatore gas deve essere sufficiente per l'uso simultaneo di tutti gli apparecchi ad esso collegati. Effettuare il collegamento gas del generatore, secondo le prescrizioni in vigore. Il diametro del tubo gas, che esce dal generatore, non è determinante per la scelta del diametro del tubo tra l'apparecchio ed il contatore; esso deve essere scelto in funzione della sua lunghezza e delle perdite di carico.

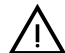

Si raccomanda di installare una valvola di intercettazione combustibile esterna ai moduli, allo scopo di permettere l'interruzione dell'alimentazione gas anche senza aprire i singoli moduli dotati di chiusura a chiave.

#### **Istruzioni di collegamento**

**AURA COMBI 51 - 71 - 101** è dotato al suo interno di 3 collettori (gas, mandata e ritorno impianto) e tubo scarico condensa che facilitano sia il collegamento in cascata sia il collegamento del singolo modulo all'impianto. I collettori sono dimensionati per un collegamento di fino a 5 moduli in serie. Nell'armadio è contenuto un kit flange, guarnizioni e viti per il collegamento.

Per il collegamento del singolo modulo - fig. 16

- Una volta determinato su quale lato del modulo avverranno gli allacciamenti idraulici e gas, collegare su tale lato le flange con tronchetto contenute nel kit, dopo averle opportunamente saldate a tenuta sulle tubazioni impianto. Aver cura di interporre correttamente le apposite guarnizioni, sempre contenute nel kit.
- Collegare al tubo di scarico condensa una tubazione Ø40 per l'evacuazione della condensa prodotta durante il funzionamento (vedi fig. 37).
- Sul lato opposto del modulo montare le flange cieche contenute nel kit, interponendovi le apposite guarnizioni.

Per il collegamento di più moduli in cascata - fig. 17

- Collegare il primo modulo alle tubazioni impianto e gas, come descritto precedentemente, ma senza montare sul modulo le flange cieche sul lato opposto al collegamento.
- Affiancare invece su tale lato il secondo modulo, avendo cura di allineare le flange di attacco ed il tubo di scarico condensa. Interporre tra le flange dei due moduli le guarnizioni contenute nel kit.
- Inserire i bulloni contenuti nel kit sulle flange dall'interno del primo modulo, facendoli fuoriuscire dalle flange all'interno del secondo modulo. Avvitare parzialmente i dadi sui bulloni dall'interno del secondo modulo.
- Prima di serrare i dadi, verificare il corretto posizionamento di tutte le guarnizioni ed innestare tra loro i tubi di scarico condensa dei due moduli (vedi fig. 38).
- Serrare i dadi e ripetere le operazioni di collegamento per i successivi moduli (max.5).

Nel caso di utilizzo di un separatore idraulico

• Sull'ultimo modulo montare al termine le flange cieche, interponendovi le apposite guarnizioni (fig. 16 e fig. 17).

Nel caso di utilizzo di una pompa diretta

• Sull'ultimo modulo collegare la mandata al ritorno (vedi fig. 18).

Collegamento idraulico utilizzando un generatore con separatore idraulico

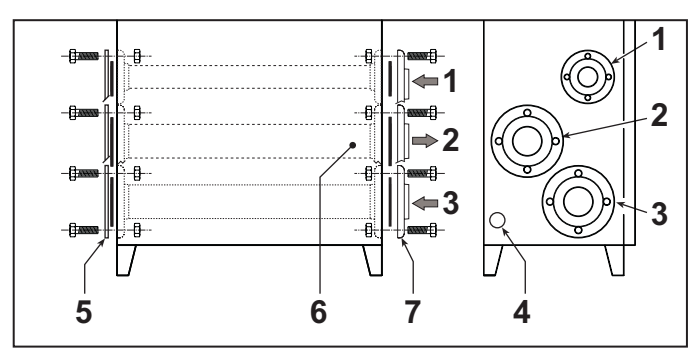

**fig. 16**

- **1** Ingresso gas<br>**2** Mandata imp
- **2** Mandata impianto
- **3** Ritorno impianto
- **4** Scarico condensa
- **5** Flange cieche **6** Lato allacciamenti
- **7** Flange con tronchetto

Collegamento idraulico utilizzando due o più generatori con separatore idraulico

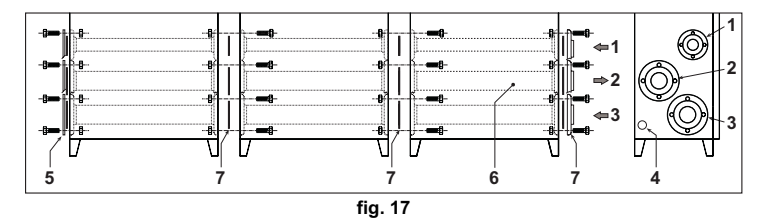

**1** Ingresso gas **2** Mandata impianto

- **3** Ritorno impianto
- **4** Scarico condensa
- 
- **5** Flange cieche<br>**6** Lato allacciam
- **6** Lato allacciamenti<br>**7** Elange con tronch **7** Flange con tronchetto
- **8** Guarnizioni

Collegamento idraulico utilizzando uno o più generatori con pompa diretta

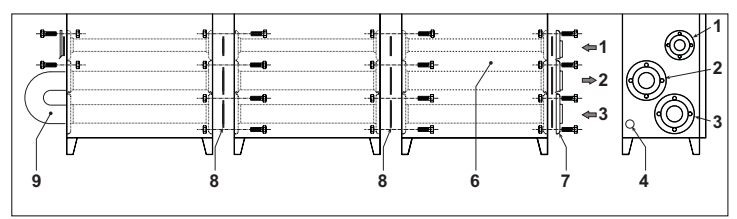

**fig. 18**

- **1** Ingresso gas<br>**2** Mandata imp
- **2** Mandata impianto
- **3** Ritorno impianto
- **4** Scarico condensa
- **5** Flange cieche<br>**6** Lato allacciam
- **6** Lato allacciamenti<br>**7** Flange con tronch **7** Flange con tronchetto<br>**8** Guarnizioni
- **8** Guarnizioni
- **9** Collegamento mandata/ritorno

### **Esempi circuiti idraulici**

- Legenda degli esempi
- **I** Dispositivi di sicurezza ISPESL<br>**D** Disqiuntore idraulico
- **D** Disgiuntore idraulico<br>**42** Sensore di temperati
- **42** Sensore di temperatura sanitario (non fornito)
- **72** Termostato ambiente (non fornito)
- **72b** Termostato ambiente (non fornito)<br>**95** Valvola a tre vie con ritorno a mo
- **95** Valvola a tre vie con ritorno a molla: a riposo su lato sanitario (non fornito)
- 130 Circolatore bollitore (non fornito)<br>138 Sonda esterna (non fornito)
- 138 Sonda esterna (non fornito)<br>139 Comando Remoto (non forn
- 139 Comando Remoto (non fornito)<br>298 Sensore di temperatura cascata
- **298** Sensore di temperatura cascata (non fornito)
- **306** Circolatore impianto riscaldamento (non fornito) **307** Secondo circolatore impianto riscaldamento (non fornito)
- 
- **SM** Sonda mandata (fornito con kit FZ4)<br>**TS** Termostato di sicurezza (non fornito **TS** Termostato di sicurezza (non fornito)<br>**PZ** Pompa zona (non fornito)
- Pompa zona (non fornito)
- **FZ4** Regolatore di zona

### Parametri

Ogni impianto necessita di una diversa parametrizzazione.Seguire la procedura d'accesso ai due menù riportata di seguito; per i parametri da modificare, fare riferimento alle tabelle riportate accanto agli schemi idraulici di principio.

"Menù Service"

L'acceso al Menù Service della scheda avviene premendo il tasto Reset per 10 secondi. Premendo i tasti Riscaldamento sarà possibile scegliere "tS", "In", "Hi" oppure "rE". "tS" significa Menù Parametri Trasparenti, "In" significa Menù Informazioni, "Hi" significa Menù History, "rE" significa Reset del Menù History. Selezionare il "tS" e premere il tasto Reset.

La scheda é dotata di 29 parametri trasparenti modificabili anche da Comando Remoto (Menù Service).

Premendo i tasti Riscaldamento sarà possibile scorrere la lista dei parametri, rispettivamente in ordine crescente o decrescente. Per modificare il valore di un parametro basterà premere i tasti Sanitario: la modifica verrà salvata automaticamente.

Per tornare al Menù Service è sufficiente una pressione del tasto Reset. L'uscita dal Menù Service della scheda avviene premendo il tasto Reset per 10 secondi.

"Menù Tipo Impianto"

L'acceso al Menù Tipo Impianto della scheda avviene premendo il tasto Estate/Inverno per 10 secondi.

La scheda é dotata di 21 parametri trasparenti.

Premendo i tasti Riscaldamento sarà possibile scorrere la lista dei parametri, rispettivamente in ordine crescente o decrescente. Per modificare il valore di un parametro basterà premere i tasti Sanitario: la modifica verrà salvata automaticamente.

L'uscita dal Menù Tipo Impianto della scheda avviene premendo il tasto Estate/Inverno per 10 secondi.

Un circuito riscaldamento diretto

Verificare/Modificare parametro P02 del "Menù Parametri Trasparenti" a **1**.

Modificare parametro P.02 del "Menù Tipo Impianto" a 1.

Modificare parametro P.09 del "Menù Tipo Impianto" a 1.

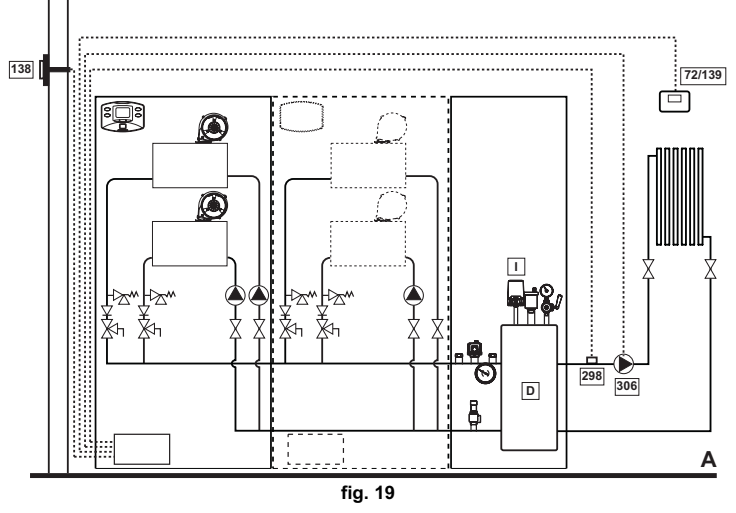

Un circuito riscaldamento diretto e un circuito sanitario con pompa Verificare/Modificare parametro P02 del "Menù Parametri Trasparenti" a **2**. Modificare parametro P.02 del "Menù Tipo Impianto" a 1. Modificare parametro P.09 del "Menù Tipo Impianto" a 1.

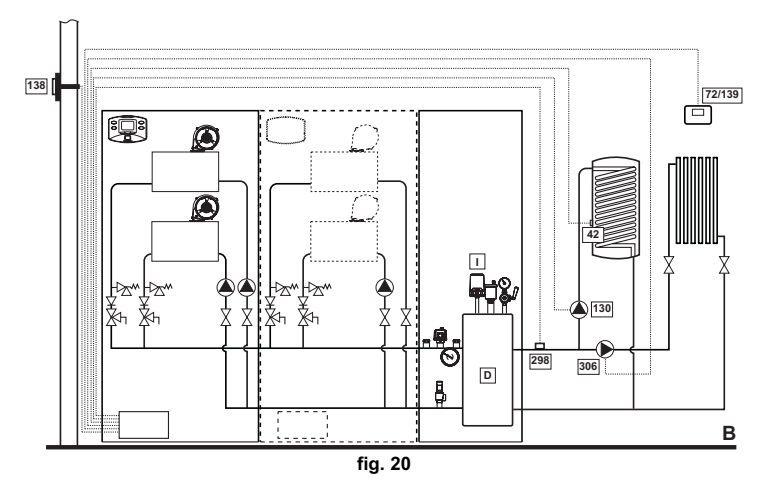

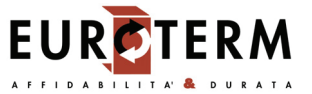

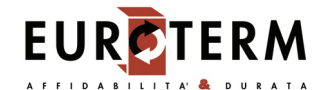

Un circuito riscaldamento diretto e un circuito sanitario con valvola deviatrice Verificare/Modificare parametro P02 del "Menù Parametri Trasparenti" a **3**. Modificare parametro P.02 del "Menù Tipo Impianto" a 1. Modificare parametro P.09 del "Menù Tipo Impianto" a 1.

Modificare parametro P.11 del "Menù Tipo Impianto" a 1.

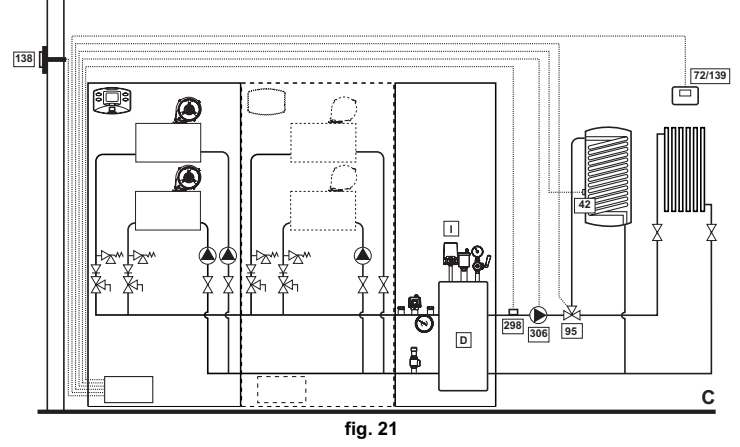

Due circuiti riscaldamento diretti

Verificare/Modificare parametro P02 del "Menù Parametri Trasparenti" a **1**. Modificare parametro P.01 del "Menù Tipo Impianto" a 4.

Modificare parametro P.02 del "Menù Tipo Impianto" a 1.

Modificare parametro P.09 del "Menù Tipo Impianto" a 1.

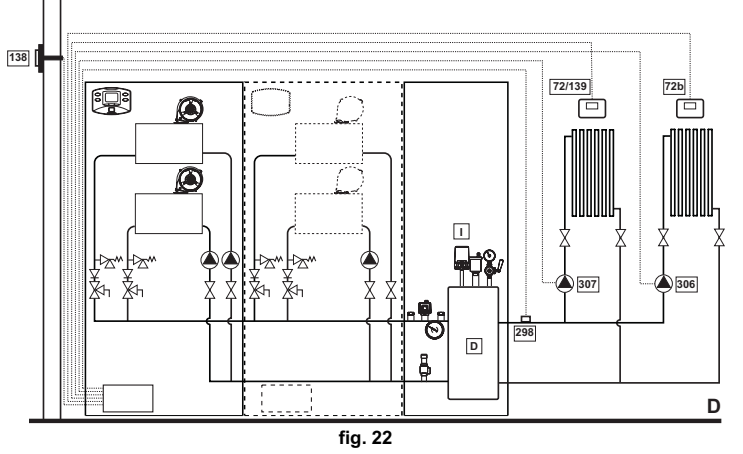

Due circuiti riscaldamento miscelati e un circuito riscaldamento diretto

Verificare/Modificare parametro P02 del "Menù Parametri Trasparenti" a **1**.

Modificare parametro P.02 del "Menù Tipo Impianto" a 1.

Modificare parametro P.09 del "Menù Tipo Impianto" a 1.

Per il collegamento elettrico e le impostazioni dell'impianto a zone, vedi libretto "Regolatore di zona FZ4"

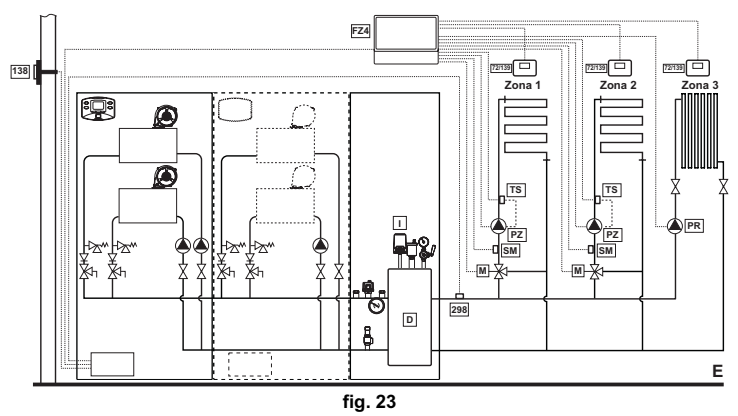

## AURA COMBI 51 - 71 - 101

Due circuiti riscaldamento miscelati, un ciruito riscaldamento diretto e un circuito sanitario con pompa

Verificare/Modificare parametro P02 del "Menù Parametri Trasparenti" a **2**.

Modificare parametro P.02 del "Menù Tipo Impianto" a 1.

Modificare parametro P.09 del "Menù Tipo Impianto" a 1.

Per il collegamento elettrico e le impostazioni dell'impianto a zone, vedi libretto "Regolatore di zona FZ4"

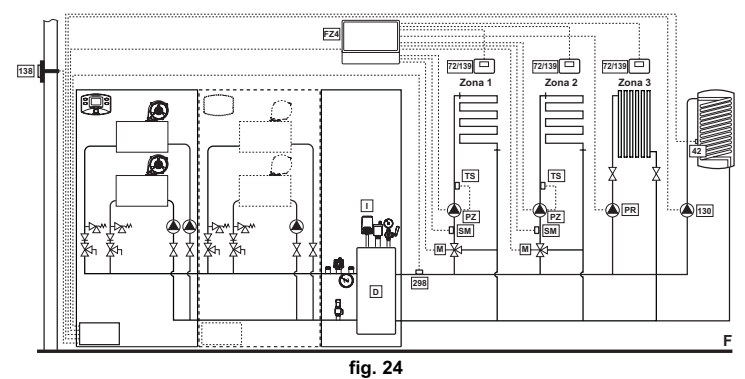

#### **3.4 Collegamenti elettrici**

#### **Collegamento alla rete elettrica**

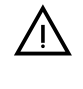

La sicurezza elettrica dell'apparecchio è raggiunta soltanto quando lo stesso è correttamente collegato ad un efficace impianto di messa a terra eseguito come previsto dalle vigenti norme di sicurezza. Far verificare da personale professionalmente qualificato l'efficienza e l'adeguatezza dell'impianto di terra, il costruttore non è responsabile per eventuali danni causati dalla mancanza di messa a terra dell'impianto. Far verificare inoltre che l'impianto elettrico sia adeguato alla potenza massima assorbita dall'apparecchio, indicata in targhetta dati caldaia.

La caldaia è precablata e dotata di cavo di allacciamento alla linea elettrica di tipo "Y" sprovvisto di spina. I collegamenti alla rete devono essere eseguiti con allacciamento fisso e dotati di un interruttore bipolare i cui contatti abbiano una apertura di almeno 3 mm, interponendo fusibili da 3A max tra caldaia e linea. E' importante rispettare le polarità (LI-NEA: cavo marrone / NEUTRO: cavo blu / TERRA: cavo giallo-verde) negli allacciamenti alla linea elettrica. In fase di installazione o sostituzione del cavo di alimentazione, il conduttore di terra deve essere lasciato 2 cm più lungo degli altri.

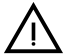

Il cavo di alimentazione dell'apparecchio non deve essere sostituito dall'utente. In caso di danneggiamento del cavo, spegnere l'apparecchio e, per la sua sostituzione, rivolgersi esclusivamente a personale professionalmente qualificato. In caso di sostituzione del cavo elettrico di alimentazione, utilizzare esclusivamente cavo **"HAR H05 VV-F"** 3x0,75 mm2 con diametro esterno massimo di 8 mm.

#### **Termostato ambiente (optional)**

ATTENZIONE: IL TERMOSTATO AMBIENTE DEVE ESSERE A CONTATTI PULITI. COLLEGANDO 230 V. AI MORSETTI DEL TERMOSTATO AMBIEN-TE SI DANNEGGIA IRRIMEDIABILMENTE LA SCHEDA ELETTRONICA.

Nel collegare cronocomandi o timer, evitare di prendere l'alimentazione di questi dispositivi dai loro contatti di interruzione. La loro alimentazione deve essere effettuata tramite collegamento diretto dalla rete o tramite pile, a seconda del tipo di dispositivo.

#### **Sonda esterna (optional)**

Collegare la sonda ai rispettivi morsetti. La massima lunghezza consentita del cavo elettrico di collegamento caldaia – sonda esterna è di 50 m. Può essere usato un comune cavo a 2 conduttori. La sonda esterna va installata preferibilmente sulla parete Nord, Nord-Ovest o su quella su cui si affaccia la maggioranza del locale principale di soggiorno. La sonda non deve mai essere esposta al sole di primo mattino, ed in genere, per quanto possibile, non deve ricevere irraggiamento solare diretto; se necessario, va protetta. La sonda non deve in ogni caso essere montata vicino a finestre, porte, aperture di ventilazione, camini, o fonti di calore che potrebbero alterarne la lettura.

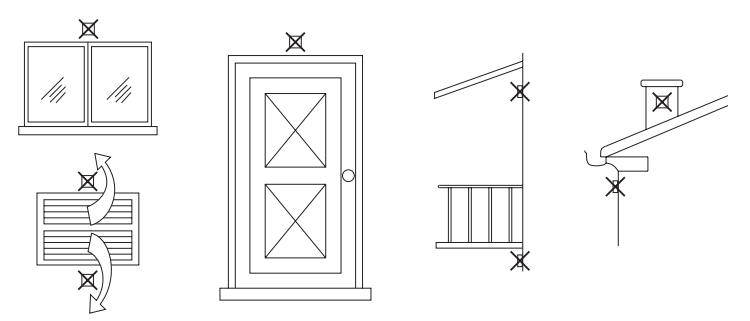

**fig. 25 - Posizionamento sconsigliato sonda esterna**

# **EURCTERM**

#### **Accesso alla morsettiera elettrica**

La morsettiera elettrica è situata nella parte inferiore sinistra dell'armadio all'interno di una scatola stagna. Effettuare i collegamenti come indicato nello schema elettrico alla sez. 47 e far fuoriuscire i cavi attraverso gli appositi passacavi.

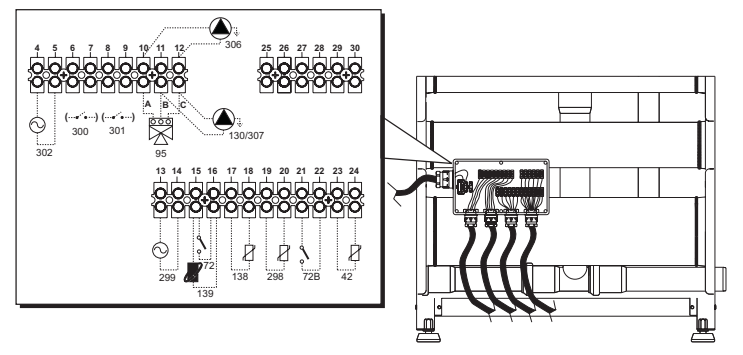

### **fig. 26 - Morsettiera elettrica**

- **42** Sensore di temperatura sanitario (non fornito)
- **72** Termostato ambiente (non fornito)
- **72b** Termostato ambiente (non fornito)
- **95** Valvola deviatrice (non fornita)
	- **A** = Fase riscaldamento
		- **B** = Fase sanitario
		- **C** = Neutro
	- **NOTA:** Per valvole a 2 fili con ritorno a molla, utilizzare le connessioni B e C
- 130 Circolatore sanitario (non fornito)<br>138 Sonda esterna (non fornita)
- 138 Sonda esterna (non fornita)<br>139 Cronocomando remoto (nor
- **139** Cronocomando remoto (non fornito)
- **298** Sensore di temperatura cascata (non fornito)
- **299** Ingresso 0-10 Vdc<br> **300** Contatto bruciatore
- **300** Contatto bruciatore acceso (contatto pulito)
- **301** Contatto anomalia (contatto pulito)<br>**302** Ingresso reset remoto (230 Volt)
- **302** Ingresso reset remoto (230 Volt)<br>**306** Circolatore impianto riscaldamen
- **306** Circolatore impianto riscaldamento (non fornito) **307** Secondo circolatore impianto riscaldamento (non fornito)

#### **Per il collegamento in cascata (MAX 5 MODULI)**

1. Collegare i moduli come mostrato in fig. 27 (**esempio per 4 moduli**)

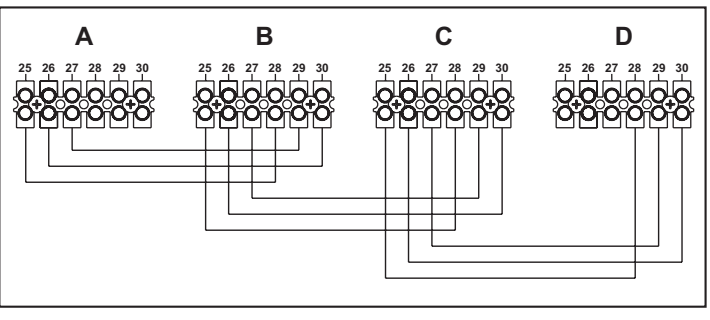

**fig. 27 - Collegamento in cascata**

- **A** 1° Modulo<br>**B** 2° Modulo
- **B** 2° Modulo
- **C** 3° Modulo **D** 4° Modulo
- 
- 2. Effettuare tutti i collegamenti elettrici (morsetti da 4 a 24) sul modulo n°1<br>3. Sui restanti moduli collegare solo l'alimentazione elettrica ed eventualmente i Sui restanti moduli collegare solo l'alimentazione elettrica ed eventualmente i contatti relativi a: bruciatore acceso (300), contatto anomalia (301) ed ingresso reset remoto (302).
- 4. Fornire alimentazione elettrica a tutta la cascata 5. Terminata la procedura "FH", verificare il funzionamento corretto della cascata:
- Modulo 1: simbolo freccia in alto a sinistra del display
	- Modulo 2: simbolo freccia in basso a destra del display
	- Modulo 3: simbolo freccia in basso a destra del display
	- Modulo 4: simbolo freccia in alto a destra del display
	-

Se questo non avviene, togliere alimentazione elettrica e controllare il cablaggio in fig. 27. **Impostazioni**

Tutte le regolazioni dovranno essere fatte su tutti i moduli.

#### **Possibili anomalie**

Se per qualche motivo si interrompe l'allacciamento elettrico di un modulo, il modulo 1 attiverà l'anomalia **F70**.

Se per qualche motivo si interrompe l'allacciamento elettrico di un modulo, il modulo successivo attiverà l'anomalia **F71**.

## **3.5 Collegamento camini**

#### **Avvertenze**

L'apparecchio è di tipo B23 con aspirazione dell'aria comburente dal locale di installazione ed evacuazione fumi tramite ventilatore (funzionamento con camino in pressione) e deve essere collegato ad uno dei sistemi di scarico indicati di seguito. Prima di procedere con l'installazione verificare e rispettare scrupolosamente le prescrizioni di norme e regolamenti locali. Rispettare inoltre le disposizioni inerenti il posizionamento dei terminali a parete e/o tetto e le distanze minime da finestre, pareti, aperture di aereazione, ecc...

Collettore, condotti e canna fumaria devono essere opportunamente dimensionati, progettati e costruiti nel rispetto delle norme vigenti. Devono essere di materiale adatto allo scopo, cioè resistente alla temperatura ed alla corrosione, internamente lisci ed a tenuta ermetica. In particolare, le giunzioni devono essere a tenuta di condensa. Prevedere inoltre opportuni punti di drenaggio condensa, collegati a sifone per evitare che la condensa prodotta nei camini confluisca entro i generatori.

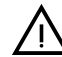

L'apparecchio è dotato di due connessioni camino Ø80 indipendenti per i due<br>gruppi bruciatore - scambiatore (fig. 28) situate all'interno dell'armadio.

I circuiti di combustione dei due gruppi sono totalmente indipendenti. Qualora si raccordassero le due uscite fumi ad un unico camino o collettore (sia nel caso di un singolo modulo o di un collegamento in cascata) **è obbligatorio installare su ogni uscita una valvola antireflusso fumi** per evitare anomalie di funzionamento o l'insorgere condizioni di pericolo. Si raccomanda l'uso dei kit opzionali EUROTERM, dotati di apposite valvole antireflusso da installare all'interno degli armadi, in posizione protetta dagli agenti atmosferici.

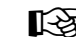

APrima di effettuare il collegamento camini assicurarsi di riempire il sifone condensa come indicato al cap. 3.6.

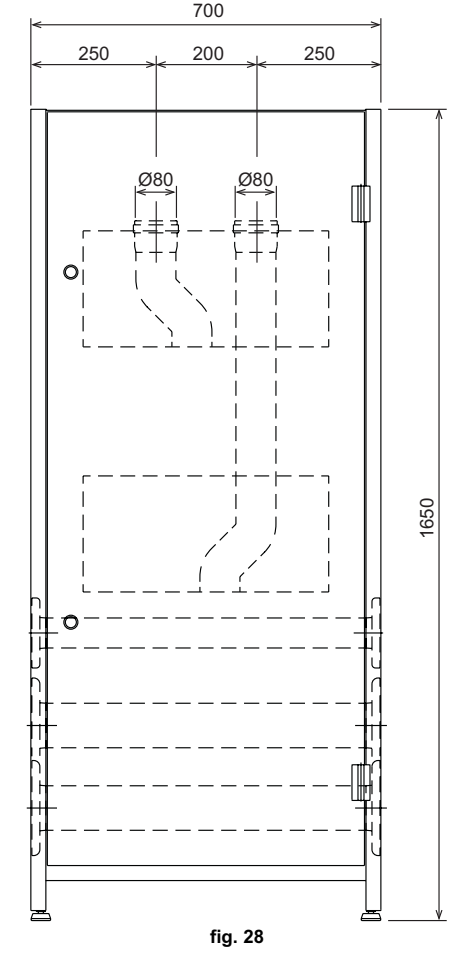

#### **Collegamento con tubi separati**

I condotti separati Ø80 possono essere collegati direttamente all'apparecchio. Inserire sulle tubazioni Ø80 in uscita dall'apparecchio la guarnizione 1KWMA84A e farla aderire alla parete superiore dell'armadio.

Prima di procedere con l'installazione, verificare che non sia superata la massima lunghezza consentita tramite un semplice calcolo:

- 1. Definire completamente lo schema del sistema di camini sdoppiati, inclusi accessori e terminali di uscita per ognuno dei due corpi scambiatore/bruciatore.
- 2. Consultare la tabella 3 ed individuare le perdite in meq (metri equivalenti) di ogni componente, a seconda della posizione di installazione.
- 3. Verificare che la somma totale delle perdite sia inferiore o uguale alla massima lunghezza consentita in tabella 2.

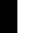

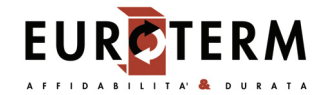

**Tabella. 2 - Massima lunghezza condotti separati**

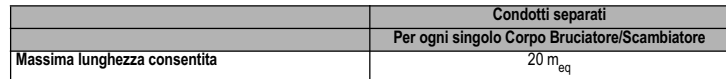

#### **Tabella. 3 - Accessori**

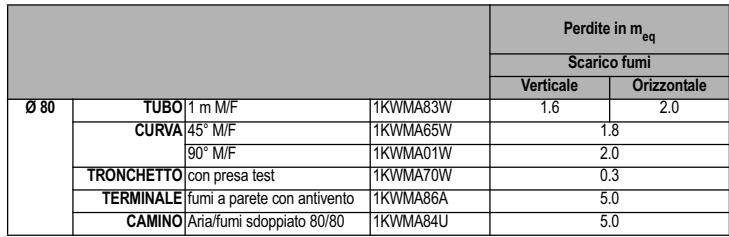

#### **Collegamento diretto terminali Ø 80 cod. 041013X0**

Ogni singolo modulo, anche nel caso di collegamento in batteria, può essere collegato direttamente ai kit terminali 041013X0 come riportato in fig. 29.

Ogni kit comprende un terminale Ø80 con griglia (rif. 3), una guarnizione (rif. 1) ed una ghiera di centraggio (rif. 2). Sui modelli **AURA COMBI 71/i-101/i** utilizzare n° 2 kit per modulo, sui modelli **AURA COMBI 51/i** n°1 kit.

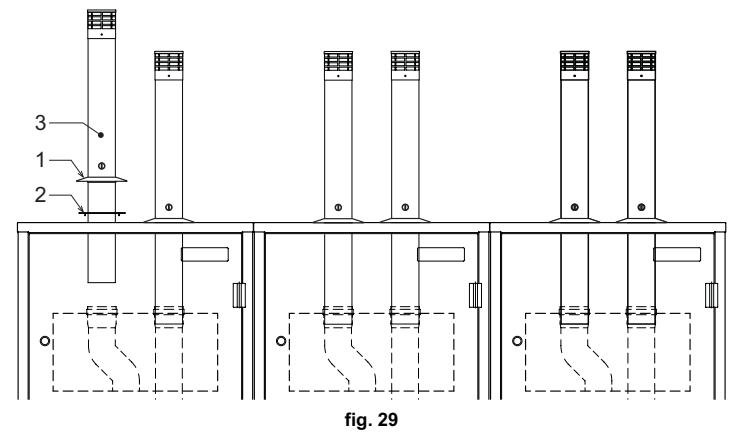

Prima dell'installazione dei camini, aprire l'armadio e riempire il sifone con circa 0,5 lt. di acqua attraverso le connessioni camino (vedi fig. 30) **A** e **B** per il modello **AURA COMBI 71/i-101/i** e solamente **A** per il modello **AURA COMBI 51/ i**.

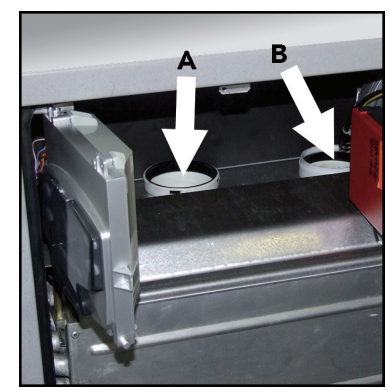

**fig. 30 - Riempimento sifone**

Nelle installazioni all'esterno si raccomanda di fare aderire perfettamente la guarnizione 1 alla parte superiore dell'armadio per evitare possibili infiltrazioni di pioggia ed agenti atmosferici.

#### **Collegamento con collettori**

Per il collegamento di uno o più moduli in batteria ad un un'unica canna fumaria è consigliabile utilizzare gli appositi collettori (opzionali) riportati in tabella. La scelta del diametro deve essere fatta in funzione della potenza totale della batteria di apparecchi, rispettando quanto riportato in tabella. Utilizzare un kit di partenza per ogni batteria ed un numero adeguato di kit di estensione.

I kit di partenza sono dotati al loro interno di apposito accessorio per il collegamento anche su moduli **AURA COMBI 51/i**. Per il raccordo in canna fumaria sono disponibili anche curve a 90° e prolunghe collettore.

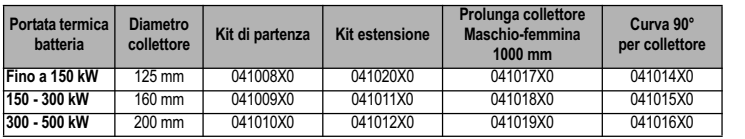

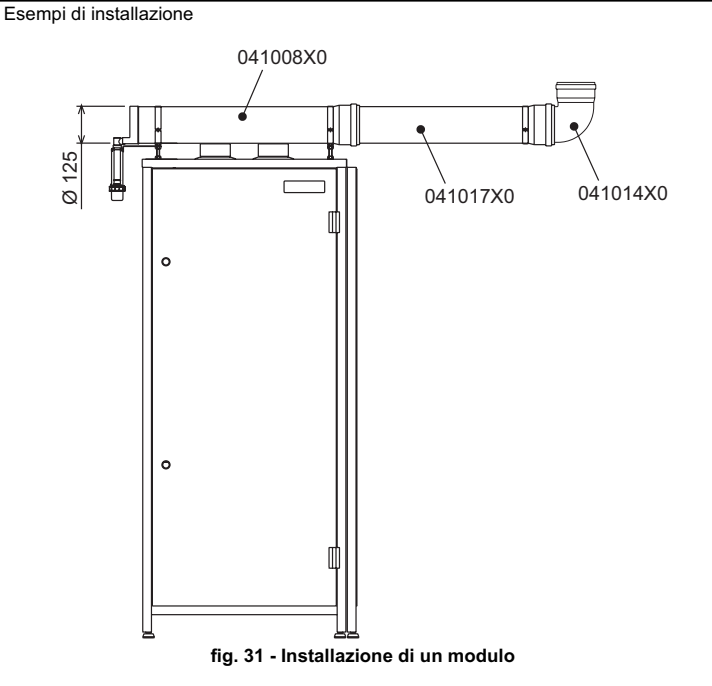

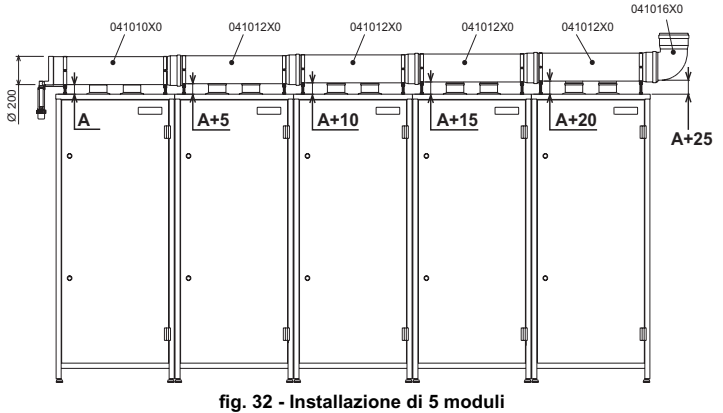

Per l'installazione:

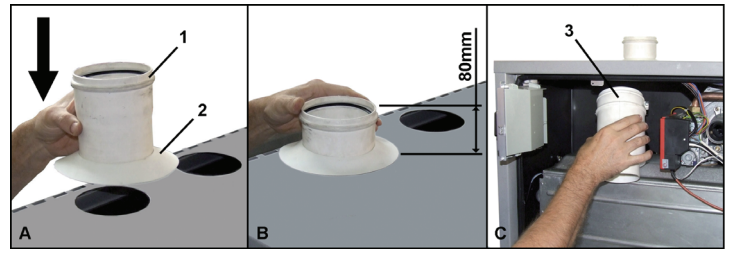

**fig. 33**

- **A** Inserire dall'esterno dei moduli per ogni connessione camino i tronchetti M-F diametro 100 con ispezione fumi "1" e le relative guarnizioni **"2"**.
- **B** Rispettare la quota indicata nel riquadro **"B"** di fig. 33. Tale quota deve essere aumentata di 5 mm ad ogni modulo aggiunto.
- **C** Aprire gli armadi ed installare su ciascuna connessione camino D=80 mm la valvola antiriflusso **"3"**.

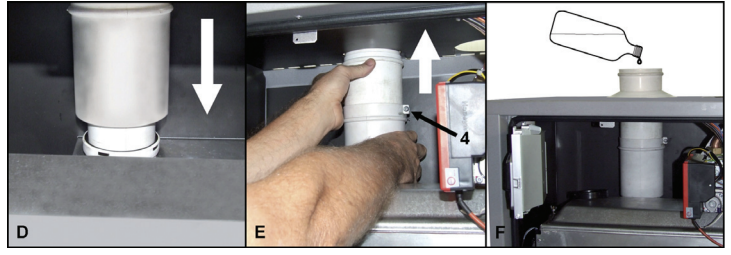

**fig. 34**

**D** Porre attenzione al corretto montaggio delle guarnizioni.<br> **E** Allungare la parte estensibile a diametro 100 mm di ogni v **E** Allungare la parte estensibile a diametro 100 mm di ogni valvola fino a farla appoggiare alla parte interna della mantellatura. Fissare attraverso la vite **"4"**. **F** Versare mezzo litro d'acqua su ogni camino in modo da riempire i relativi sifoni e le valvole antiriflusso. Ripetere le precedenti istruzioni per tutte le connessioni camino dei moduli.

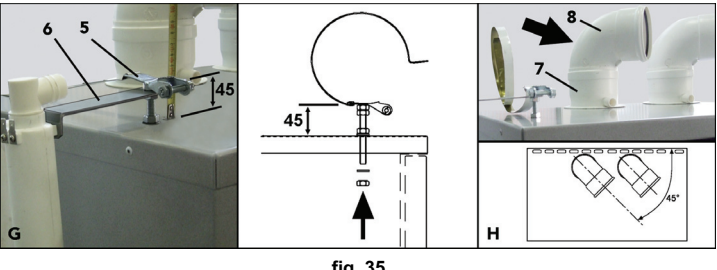

**fig. 35**

**G** Montare le flangie di supporto dei collettori **"5"** utilizzando gli appositi fori previsti sulla sommità dei moduli. La staffa di partenza sul primo modulo deve rispettare la quota di 45 mm. (vedi riquadro **"G"** fig. 35). E' necessario aumentare tale quota di 5 in 5 nei successivi moduli, in modo da ottenere l'inclinazione del collettore fumi come indicato in fig. 32. Sulla flangia del primo modulo inserire la staffa di supporto del sifone raccogli condensa **"6"**.

**H** Inserire sui tronchetti **"7"** le curve a 90° M-F **"8"** posizionandole a 45° rispetto il modulo (vedi riquadro **"H"** fig. 35). Qualora si stia installando un modulo **AURA COMBI 51/i** utilizzare una sola curva a 90° ed il tappo contenuto nel kit di partenza.

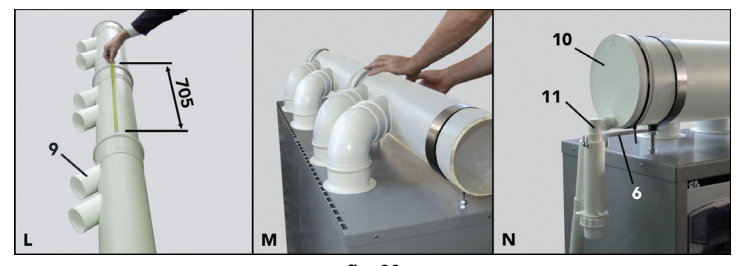

**fig. 36**

- **L** Innestare i tubi fumi (operazione da effettuare a terra) facendo attenzione all'allineamento dei vari attacchi **"9"** rispettando rigorosamente la misura di innesto di 705 mm (vedi riquadro **"L"** fig. 36).
	- Appoggiare i collettori tra loro collegati sulle flangie di supporto ed innestare progressivamente tutte le curve sui tronchetti diametro 100 montati precedentemente.

Verificare la corretta inclinazione del collettore (vedi fig. 32) e il corretto imbocco di tutti i tronchetti, curve e valvole, assicurandosi che le guarnizioni non siano fuoriuscite dalle loro sedi (vedi riquadro **"M"** fig. 36). Far aderire le guarnizioni esterne alla sommità dei moduli. Serrare e fissare quindi le flangie di supporto.

**N** Montare il tappo di chiusura collettore **"10"**. Innestarvi il sifone **"11"** raccogli condensa e fissarlo sulla apposita staffa **"6"** montata al punto **"G"**. Collegare lo scarico del sifone ad un punto di raccolta condensa (ad esempio il collettore condensa dei moduli). Utilizzare un apposito lubrificante per facilitare le connessioni del collettore.

#### **3.6 Scarico condensa**

La caldaia è dotata di sifone interno per lo scarico condensa collegato ad un collettore di scarico condensa interno.

**Collegamento scarico condensa utilizzando un generatore**

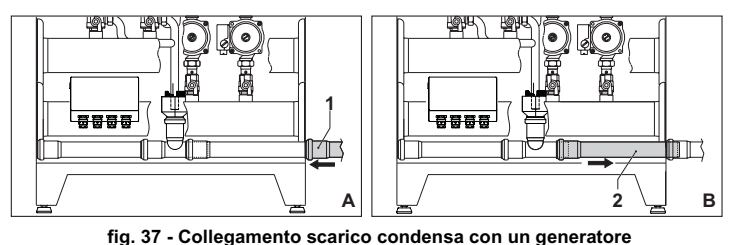

**A** Appoggiare sul lato del generatore il tubo 1 Ø40 (non fornito).<br>**B** Far scorrere il tubo 2 verso il lato della freccia per almeno 2-**B** Far scorrere il tubo 2 verso il lato della freccia per almeno 2-3 cm in modo da inserirlo nell'interno del tubo 1.

**Collegamento scarico condensa utilizzando due o più generatori** ø  $\overline{1}$ 哥哥哥哥 需需需需 Æ Δ

**EUROTERM** 

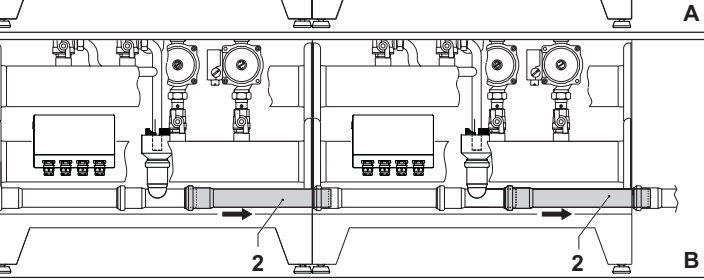

**fig. 38 - Collegamento scarico condensa con più generatori**

**A** Appoggiare sul lato del generatore il tubo 1 Ø40 (non fornito)<br>**R** Ear scorrere il tubo 2 (di ogni generatore) verso il lato della fr

**B** Far scorrere il tubo 2 (di ogni generatore) verso il lato della freccia per almeno 2-3 cm in modo da inserirlo nell'interno del tubo 1.

#### **4. SERVIZIO E MANUTENZIONE**

Tutte le operazioni di regolazione, trasformazione, messa in servizio, manutenzione descritte di seguito, devono essere effettuate solo da Personale Qualificato e di sicura qualificazione (in possesso dei requisiti tecnici professionali previsti dalla normativa vigente) come il personale del Servizio Tecnico Assistenza Clienti di Zona.

**EUROTERM** declina ogni responsabilità per danni a cose e/o persone derivanti dalla manomissione dell'apparecchio da parte di persone non qualificate e non autorizzate.

#### **4.1 Regolazioni**

### **Trasformazione gas di alimentazione**

L'apparecchio può funzionare con alimentazione a gas Metano o G.P.L. e viene predisposto in fabbrica per l'uso di uno dei due gas, come chiaramente riportato sull'imballo e sulla targhetta dati tecnici dell'apparecchio stesso. Qualora si renda necessario utilizzare l'apparecchio con gas diverso da quello preimpostato, è necessario dotarsi dell'apposito kit di trasformazione e operare come indicato di seguito:

- 1. Aprire l'armadio tramite l'apposita chiave in dotazione del corpo scambiatore superiore.<br>2 Allentare il girello "A" di fissaggio della valvola gas
- 2. Allentare il girello **"A"** di fissaggio della valvola gas.
- 3. Svitare le tre viti di fissaggio **"B"** e togliere la valvola gas **"C"**.
- 4. Sostituire l'ugello gas **"D"** posizionandolo all'interno della guarnizione **"E"** con quel-
- lo contenuto nel kit di trasformazione. Rimontare i componenti e verificare le tenute. 5. Ripetere le operazioni 2, 3 e 4 per il corpo scambiatore inferiore (solo modello **AURA COMBI 71/i-101/i**)
- 6. Modificare il parametro su sistema di controllo.
- portare la caldaia in modo stand-by
	- premere i tasti sanitario (part. 1 e 2 fig. 1) per 10 secondi: il display visualizza "**P01**" lampeggiante.
	- premere i tasti sanitario (part. 1 e 2 fig. 1) per impostare il parametro **00** (per il funzionamento a metano) oppure **01** (per il funzionamento a GPL).
	- premere i tasti sanitario (part. 1 e 2 fig. 1) per 10 secondi.
	- la caldaia torna in modo stand-by
- 7. Applicare la targhetta contenuta nel kit di trasformazione vicino alla targhetta dati tecnici. Tramite un analizzatore di combustione, collegato all'uscita fumi della caldaia, verificare che il tenore di  $CO<sub>2</sub>$  nei fumi, con caldaia in funzionamento a potenza massima e minima, corrisponda a quello previsto nella tabella dati tecnici per il corrispettivo tipo di gas.

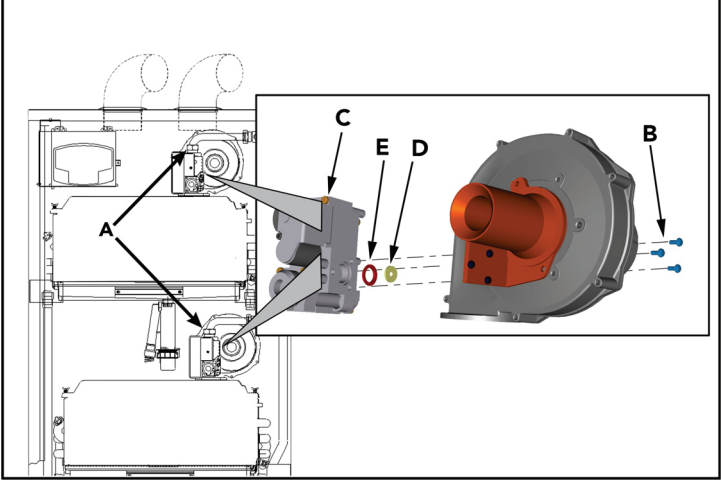

**fig. 39 - Trasformazione gas**

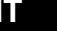

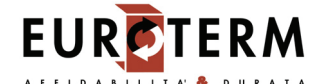

#### **Attivazione modalità TEST**

Premere contemporaneamente i tasti **riscaldamento** (part. 3 e 4 - fig. 1) per 5 secondi per attivare la modalità **TEST**. La caldaia si accende al massimo della potenza di riscaldamento impostata come al paragrafo successivo.

Sul display, i simboli riscaldamento (part. 13 - fig. 1) e sanitario (part. 9 - fig. 1) lampeggiano; accanto verrà visualizzata la potenza riscaldamento.

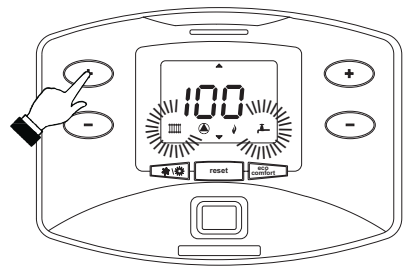

#### **fig. 40 - Modalità TEST (potenza riscaldamento = 100%)**

Per disattivare la modalità TEST, ripetere la sequenza d'attivazione.

La modalità TEST si disabilità comunque automaticamente dopo 15 minuti.

### **Solo per modello AURA COMBI 71/i-101/i**

- In modalità TEST, premendo il tasto (part. 7 fig. 1) si avrà il seguente funzionamento:
- Corpo caldaia superiore acceso, corpo caldaia inferiore spento.
- Corpo caldaia superiore spento, corpo caldaia inferiore acceso.
- Corpo caldaia superiore acceso, corpo caldaia inferiore acceso.

#### **Regolazione della potenza riscaldamento**

Per regolare la potenza in riscaldamento posizionare la caldaia in funzionamento TEST (vedi sez. 4.1).

Premere i **tasti riscaldamento** (part. 3 e 4 - fig. 1) per aumentare o diminuire la potenza (minima = 00 - Massima = 100).

Premendo il **tasto reset** (part. 8 - fig. 1) entro 5 secondi, la potenza massima resterà quella appena impostata. Uscire dal funzionamento TEST (vedi sez. 4.1).

#### **Menù service**

La scheda è dotata di due Menù: uno di configurazione e l'altro definito Service.

L'accesso al menù di configurazione avviene premendo i tasti sanitario insieme per 10 secondi. Sono disponbili **8 parametri** modificabili solo da scheda per questioni di sicurezza eccetto uno (P02).

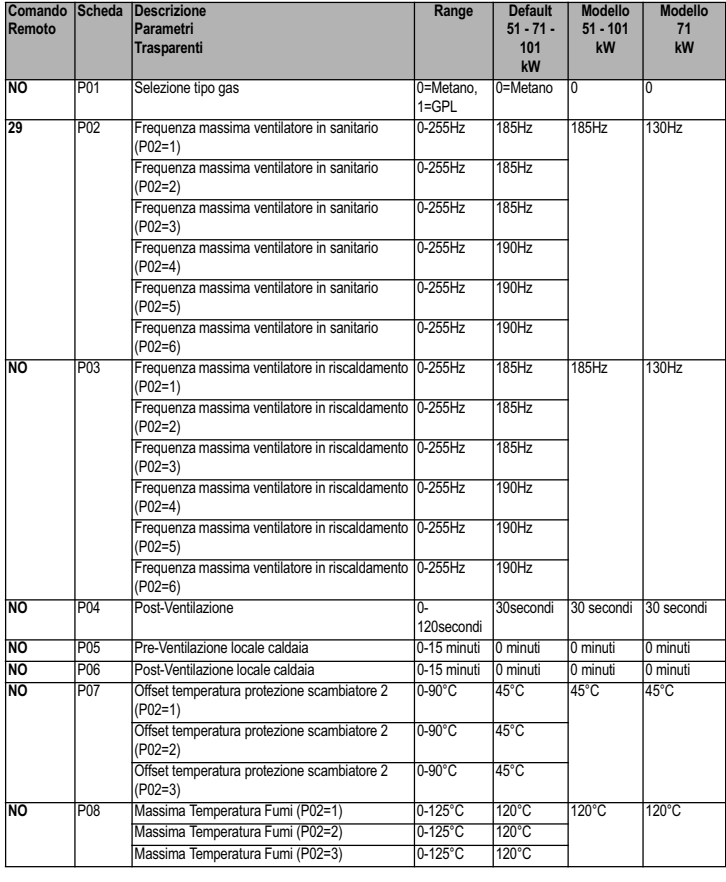

L'uscita dal menù di configurazione avviene premendo i tasti sanitario insieme per 10 secondi.

L'accesso al Menù Service della scheda avviene premendo il tasto **reset** per 10 secondi. Premendo i tasti Riscaldamento sarà possibile scegliere "tS", "In", "Hi" oppure "rE". "tS" significa Menù Parametri Trasparenti, "In" significa Menù Informazioni, "Hi" significa Menù History, "rE" significa Reset del Menù History. Una volta selezionato il Menù, per accedervi, sarà necessaria una pressione del tasto **reset**.

#### **"tS" - Menù Parametri Trasparenti**

La scheda è dotata di 28 parametri trasparenti modificabili anche da Comando Remoto (Menù Service):

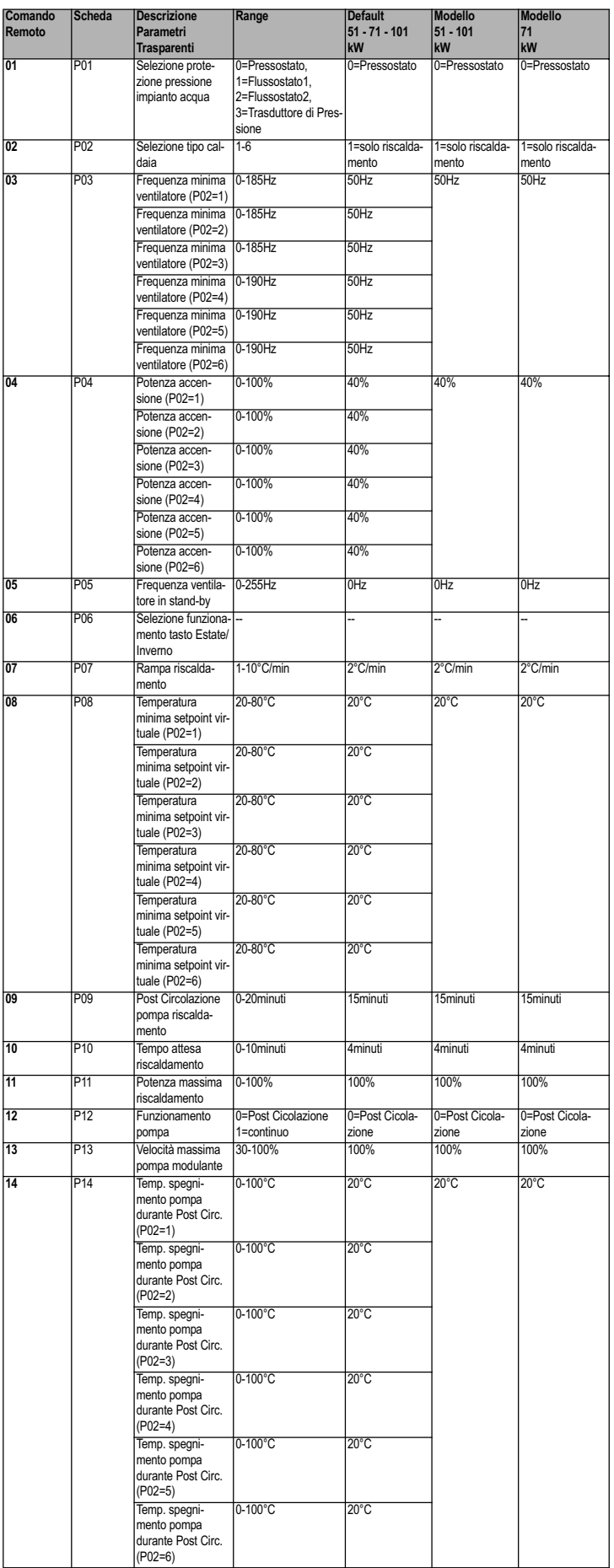

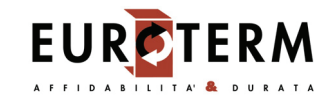

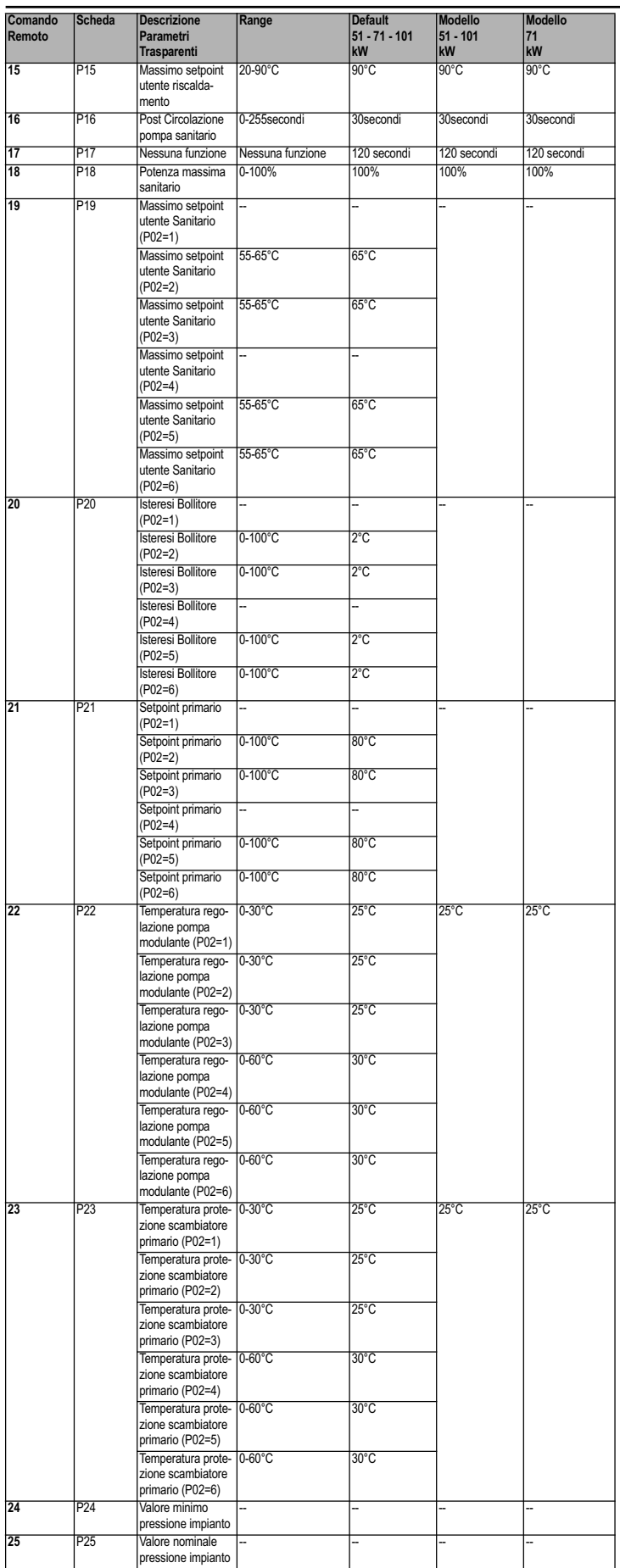

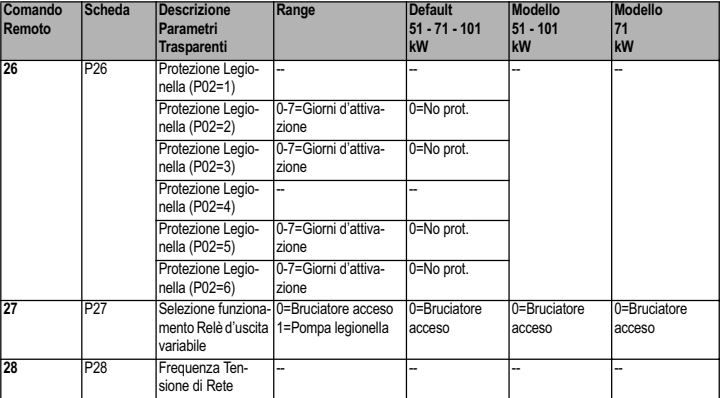

Premendo i tasti Riscaldamento sarà possibile scorrere la lista dei parametri, rispettivamente in ordine crescente o decrescente. Per modificare il valore di un parametro basterà premere i tasti Sanitario: la modifica verrà salvata automaticamente. Il parametro di Potenza Massima Riscaldamento può essere modificato in Modalità Test (vedi relativo paragrafo).

Per tornare al Menù Service è sufficiente una pressione del tasto **reset**. L'uscita dal Menù Service della scheda avviene premendo il tasto **reset** per 10 secondi.

#### **"In" - Menù informazioni**

La scheda è in grado di visualizzare le seguenti informazioni:

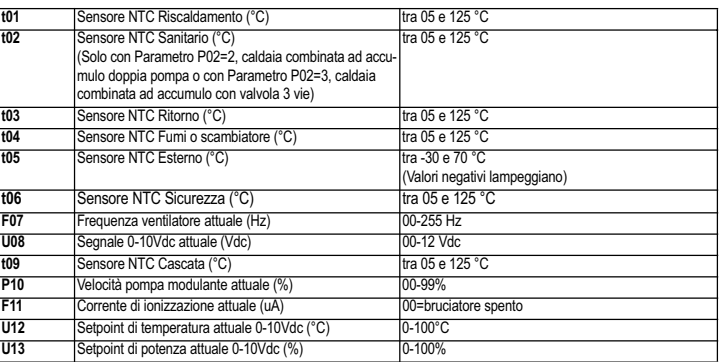

Premendo i tasti Riscaldamento sarà possibile scorrere la lista delle informazioni. Per visualizzarne il valore basterà premere i tasti Sanitario. In caso di Sensore danneggiato, la scheda visualizzerà i trattini.

Per tornare al menù Service è sufficiente una pressione del tasto **reset**. L'uscita da Menù Service della scheda avviene premendo il tasto Reset per 10 secondi.

#### **"Hi" - Menù History**

Il microprocessore è in grado di memorizzare le ore totali con scheda alimentata (Ht), le ultime 8 anomalie (con il dettaglio dell'ora in cui si sono verificate riferite al parametro Ht) e le ore di funzionamento del bruciatore (Hb).

Il dato Storico H1: rappresenta l'anomalia più recente che si è verificata; il dato Storico H8: rappresenta l'anomalia meno recente che si è verificata. I codici delle anomalie salvate vengono visualizzati anche sul relativo menù del comando remoto Opentherm.

Premendo i tasti Riscaldamento sarà possibile scorrere la lista delle anomalie. Per visualizzarne il valore basterà premere i tasti Sanitario.

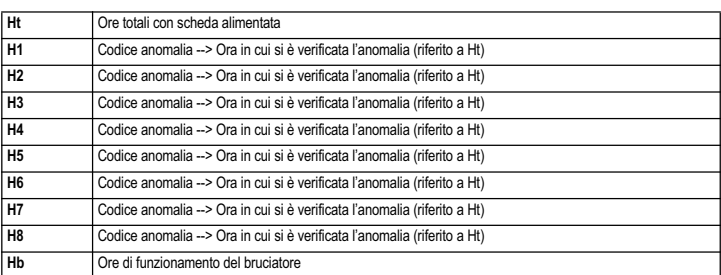

Per tornare al Menù Service è sufficiente una pressione del tasto **reset**. L'uscita dal Menù Service della scheda avviene premendo il tasto **reset** per 10 secondi.

#### **"rE" - Reset History**

Premendo per 3 secondi il tasto **Eco/comfort** sarà possibile cancellare tutte le anomalie memorizzate nel Menù History: automaticamente la scheda uscirà dal Menù Service ed attiverà un lampeggio del led rosso, in modo da confermare l'operazione.

Per tornare al Menù Service, invece, è sufficiente una pressione del tasto **reset**.

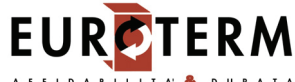

#### **Menù Tipo impianto**

L'accesso al Menù Tipo impianto avviene premendo il tasto Estate/Inverno per 10 secondi. Sono disponibili **22 parametri** modificabili solo da scheda.

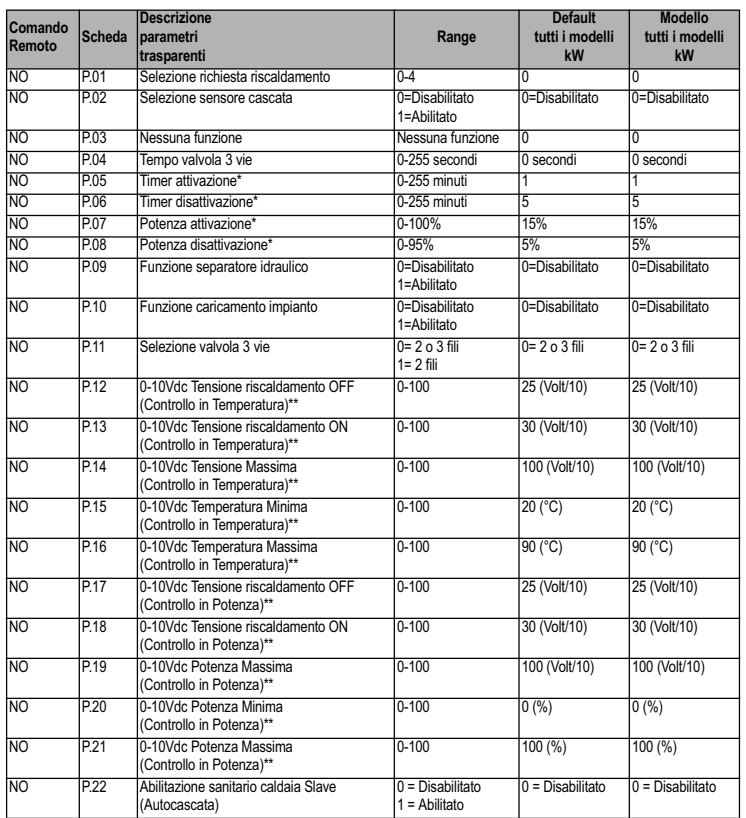

\* Questi parametri sono attivi solo quando vengono collegate due centraline DBM12 ad un unico display DSP12.

\*\* Questi parametri sono attivi solo quando il sistema funziona con ingresso 0-10Vdc. Premendo i tasti Riscaldamento sarà possibile scorrere la lista dei parametri, rispettivamente in ordine crescente o decrescente. Per modificare il valore di un parametro basterà premere i tasti Sanitario: la modifica verrà salvata automaticamente. L'uscita dal Menù Tipo impianto avviene premendo il tasto Estate/Inverno per 10 secondi.

> Verifiche da eseguire alla prima accensione, e dopo tutte le operazioni di manutenzione che abbiano comportato la disconnessione dagli impianti o un inter-

### **4.2 Messa in servizio**

#### **Prima di accendere la caldaia**

• Aprire le eventuali valvole di intercettazione tra caldaia ed impianti.

vento su organi di sicurezza o parti della caldaia:

- Verificare la tenuta dell'impianto gas, procedendo con cautela ed usando una solu-
- zione di acqua saponata per la ricerca di eventuali perdite dai collegamenti.
- Verificare la corretta precarica del vaso di espansione (rif. sez. 5.4).
- Riempire l'impianto idraulico ed assicurare un completo sfiato dell'aria contenuta nella caldaia e nell'impianto, aprendo la valvola di sfiato aria posta nella caldaia e le eventuali valvole di sfiato sull'impianto.
- Riempire il sifone di scarico condensa e verificare il corretto collegamento all'impianto di smaltimento condensa.
- Verificare che non vi siano perdite di acqua nell'impianto, nei circuiti acqua sanitaria, nei collegamenti o in caldaia.
- Verificare l'esatto collegamento dell'impianto elettrico e la funzionalità dell'impianto di terra
- Verificare che il valore di pressione gas per il riscaldamento sia quello richiesto • Verificare che non vi siano liquidi o materiali infiammabili nelle immediate vicinanze della caldaia

#### **Verifiche durante il funzionamento**

- Accendere l'apparecchio come descritto nella sez. 2.3.
- Assicurarsi della tenuta del circuito del combustibile e degli impianti acqua.
- Controllare l'efficienza del camino e condotti aria-fumi durante il funzionamento della caldaia.
- Verificare la corretta tenuta e funzionalità del sifone e dell'impianto di smaltimento condensa.
- Controllare che la circolazione dell'acqua, tra caldaia ed impianti, avvenga correttamente.
- Assicurarsi che la valvola gas moduli correttamente sia nella fase di riscaldamento che in quella di produzione d'acqua sanitaria.
- Verificare la buona accensione della caldaia, effettuando diverse prove di accensione e spegnimento, per mezzo del termostato ambiente o del comando remoto.
- Tramite un analizzatore di combustione, collegato all'uscita fumi della caldaia, verificare che il tenore di  $CO<sub>2</sub>$  nei fumi, con caldaia in funzionamento a potenza massima e minima, corrisponda a quello previsto in tabella dati tecnici per il corrispettivo tipo di gas.
- Assicurarsi che il consumo del combustibile indicato al contatore, corrisponda a quello indicato nella tabella dati tecnici alla sez. 5.4.
- Verificare la corretta programmazione dei parametri ed eseguire le eventuali personalizzazioni richieste (curva di compensazione, potenza, temperature, ecc.).

## AURA COMBI 51 - 71 - 101

## **4.3 Manutenzione**

## **Controllo periodico**

Per mantenere nel tempo il corretto funzionamento dell'apparecchio, è necessario far eseguire da personale qualificato un controllo annuale che preveda le seguenti verifiche:

- I dispositivi di comando e di sicurezza (valvola gas, flussometro, termostati, ecc.) devono funzionare correttamente.
- Il circuito di evacuazione fumi deve essere in perfetta efficienza.
- La camera stagna deve essere a tenuta
- I condotti ed il terminale aria-fumi devono essere liberi da ostacoli e non presentare perdite
- Il sistema di evacuazione delle condense deve essere in efficienza e non deve presentare perdite o ostruzioni.
- Il bruciatore e lo scambiatore devono essere puliti ed esenti da incrostazioni. Per l'eventuale pulizia non usare prodotti chimici o spazzole di acciaio. • L'elettrodo deve essere libero da incrostazioni e correttamente posizionato.
- 
- Gli impianti gas e acqua devono essere a tenuta.
- La pressione dell'acqua dell'impianto a freddo deve essere di circa 1 bar; in caso contrario riportarla a questo valore.
- La pompa di circolazione non deve essere bloccata.
- Il vaso d'espansione deve essere carico.
- La portata gas e la pressione devono corrispondere a quanto indicato nelle rispettive tabelle.
- L'eventuale pulizia del mantello, del cruscotto e delle parti estetiche della cal-<br>dei può escore escaulta con un pappo morbido o unido eventualmente imbo daia può essere eseguita con un panno morbido e umido eventualmente imbevuto con acqua saponata. Tutti i detersivi abrasivi e i solventi sono da evitare.

#### **4.4 Risoluzione dei problemi**

#### **Diagnostica**

La caldaia è dotata di un avanzato sistema di autodiagnosi. Nel caso di un'anomalia alla caldaia, il display lampeggia insieme al simbolo anomalia (part. 20 - fig. 1) indicando il codice dell'anomalia. Il lampeggio delle frecce (part. 18 e 24 - fig. 1) insieme al codice di errore indica quale corpo caldaia è attualmente in anomalia.

Vi sono anomalie che causano blocchi permanenti (contraddistinte con la lettera "**A**"): per il ripristino del funzionamento è sufficiente premere il tasto RESET (part. 8 - fig. 1) per 1 secondo oppure attraverso il RESET del cronocomando remoto (opzionale) se installato; se la caldaia non riparte è necessario prima risolvere l'anomalia.

Altre anomalie causano blocchi temporanei (contraddistinte con la lettera "**F**") che vengono ripristinati automaticamente non appena il valore rientra nel campo di funzionamento normale della caldaia.

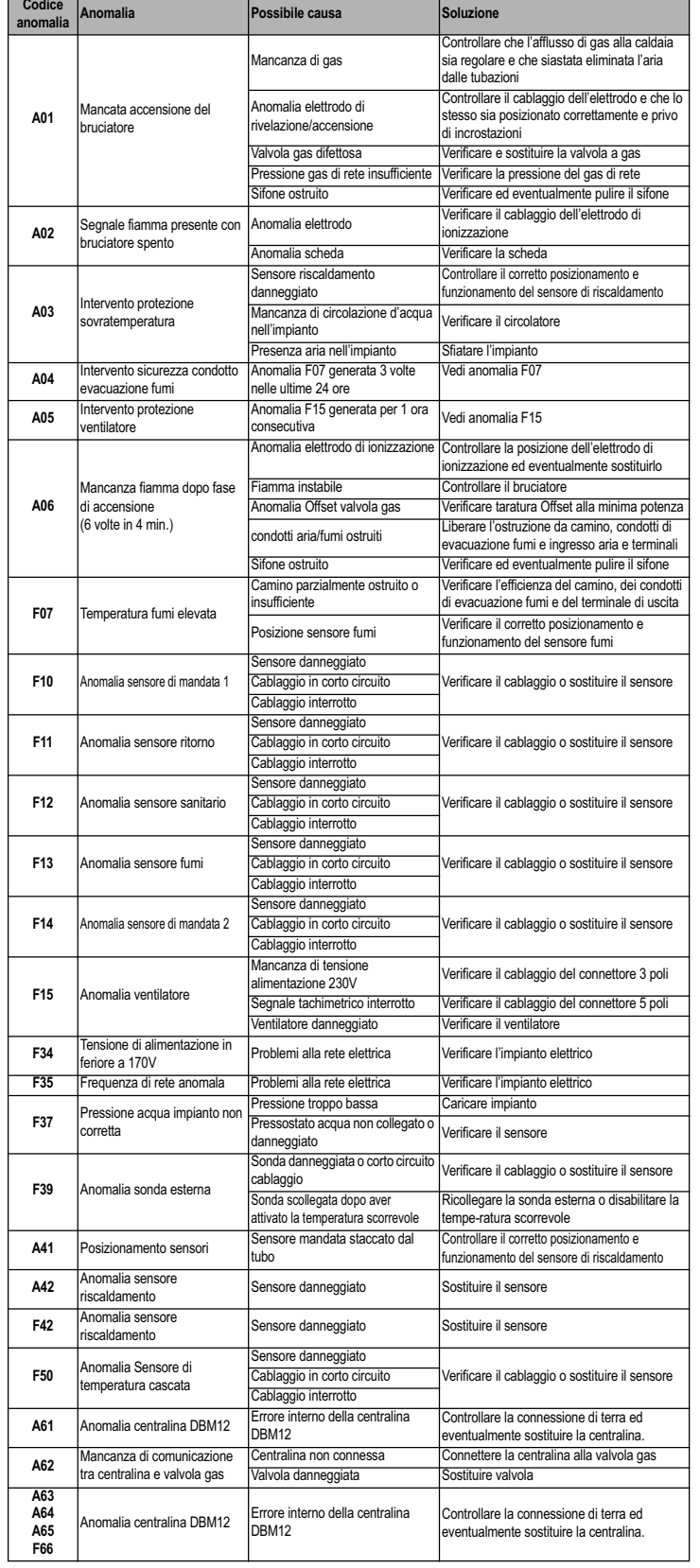

### **Tabella. 4 - Lista anomalie 5. CARATTERISTICHE E DATI TECNICI**

### **5.1 Dimensioni e attacchi**

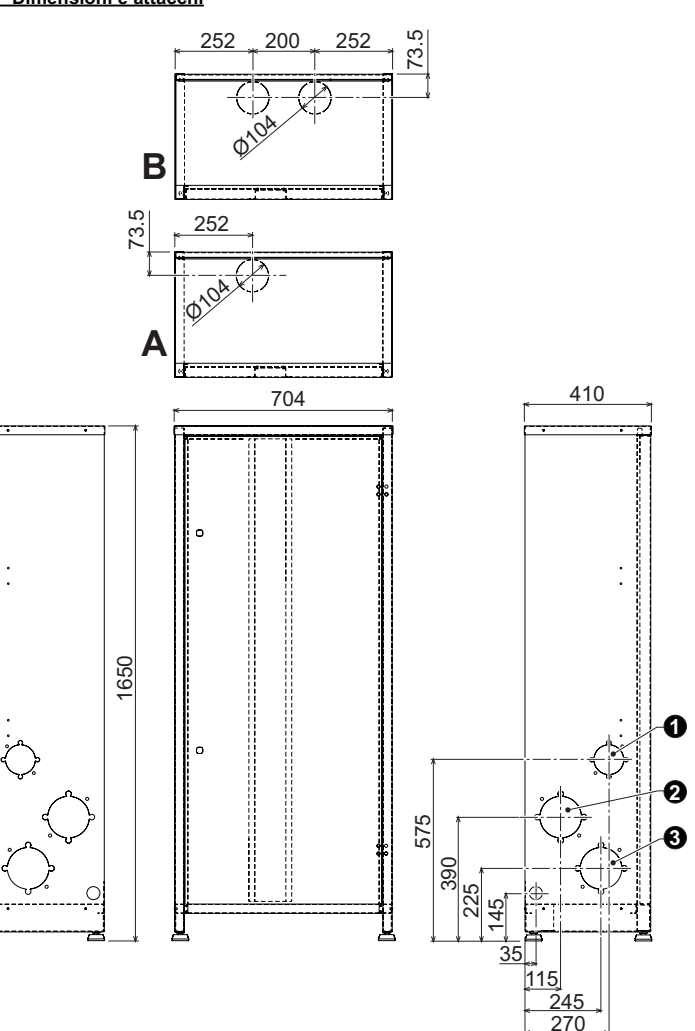

#### **fig. 41 - Dimensioni e attacchi**

**A** Modello **AURA COMBI 51/i B** Modello **AURA COMBI 71/i-101/i**

- 
- **1 =** Entrata gas **2 =** Mandata impianto riscaldamento **3 =** Ritorno impianto riscaldamento
	-

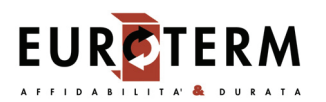

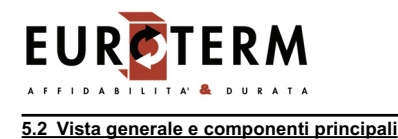

44 10 16 (O 22  $|81$ 278  $|82$  $-161 - \sqrt{10}$ 61 19 186 196 193  $\mathsf{C}$ 114 179  $\overline{7}$ 36 È 10 252 32 勔 --<del>實質質</del> 253  $\overline{\bullet}$ 154 **fig. 42 - Vista generale AURA COMBI 51/i**

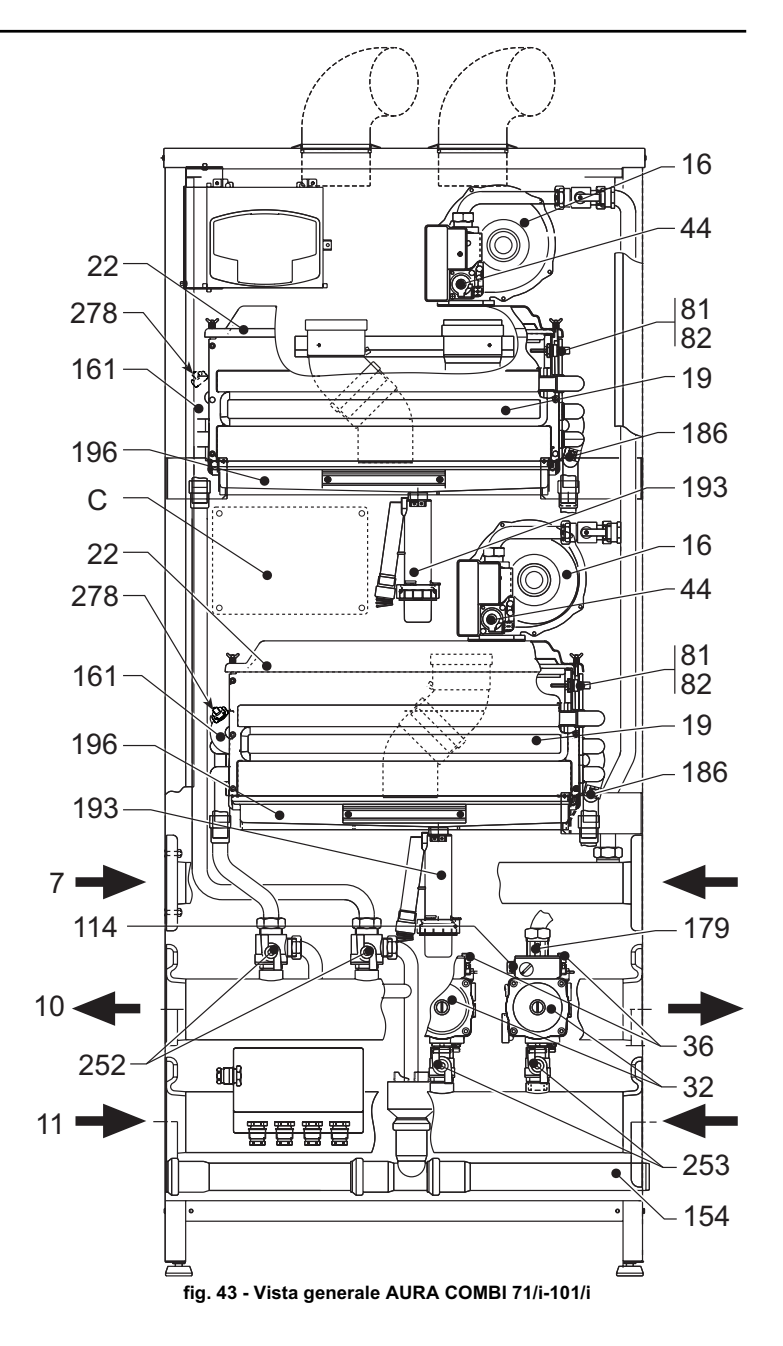

**7** Entrata gas

- 
- 
- **11** Ritorno impianto **16** Ventilatore
- 10 Mandata impianto<br>
11 Ritorno impianto<br>
16 Ventilatore<br>
19 Camera combustic<br>
22 Bruciatore<br>
32 Circolatore riscald<br>
36 Sfiato aria automa<br>
24 Valvola gas<br>
Elettrodo di rilevaz **19** Camera combustione
- **22** Bruciatore
- **32** Circolatore riscaldamento **36** Sfiato aria automatico
- 
- **44** Valvola gas **82** Elettrodo di rilevazione
- 114 Pressostato acqua<br>154 Tubo scarico conde
- 154 Tubo scarico condensa<br>161 Scambiatore di calore a
- 161 Scambiatore di calore a condensa<br>179 Valvola di non ritorno
- **179** Valvola di non ritorno **186** Sensore di ritorno
- 
- **188** elettrodo d'accensione
- **193** Sifone
- 196 Bacinella condensa<br>252 Rubinetto di intercet
- **252** Rubinetto di intercettazione e scarico a tre vie **253** Rubinetto di intercettazione
- 
- **278** Sensore doppio (sicurezza + riscaldamento)<br>**C** Centralina regolatore di cascata e staffa di si **C** Centralina regolatore di cascata e staffa di supporto (opzionale)

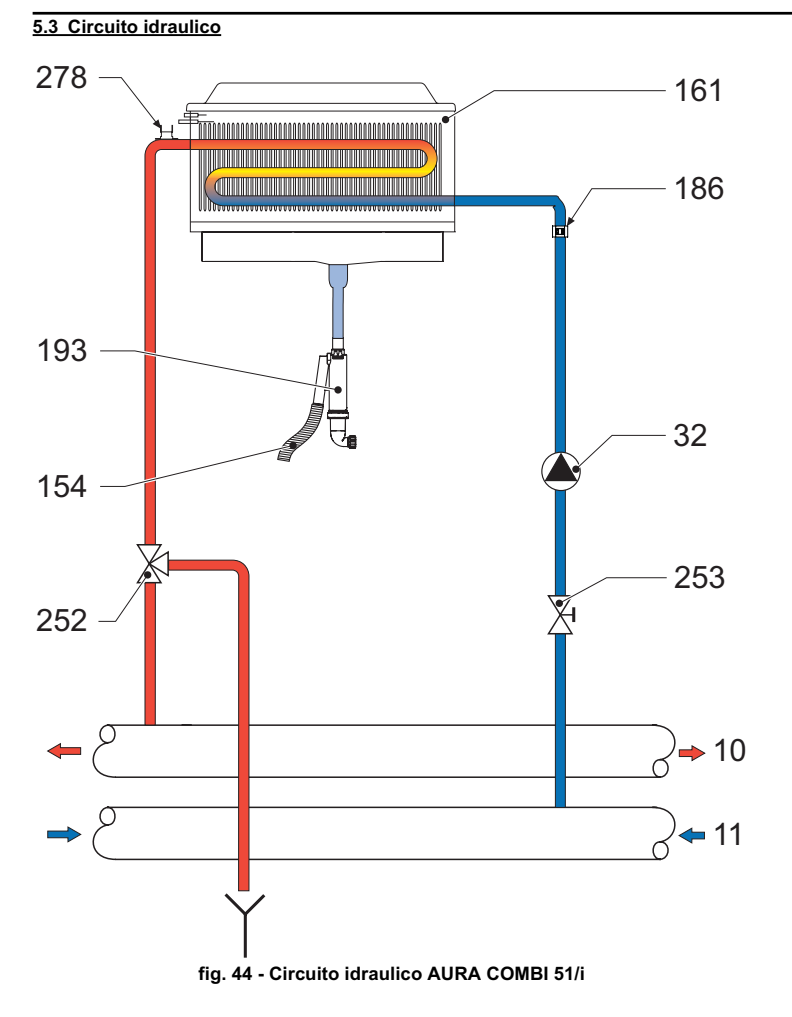

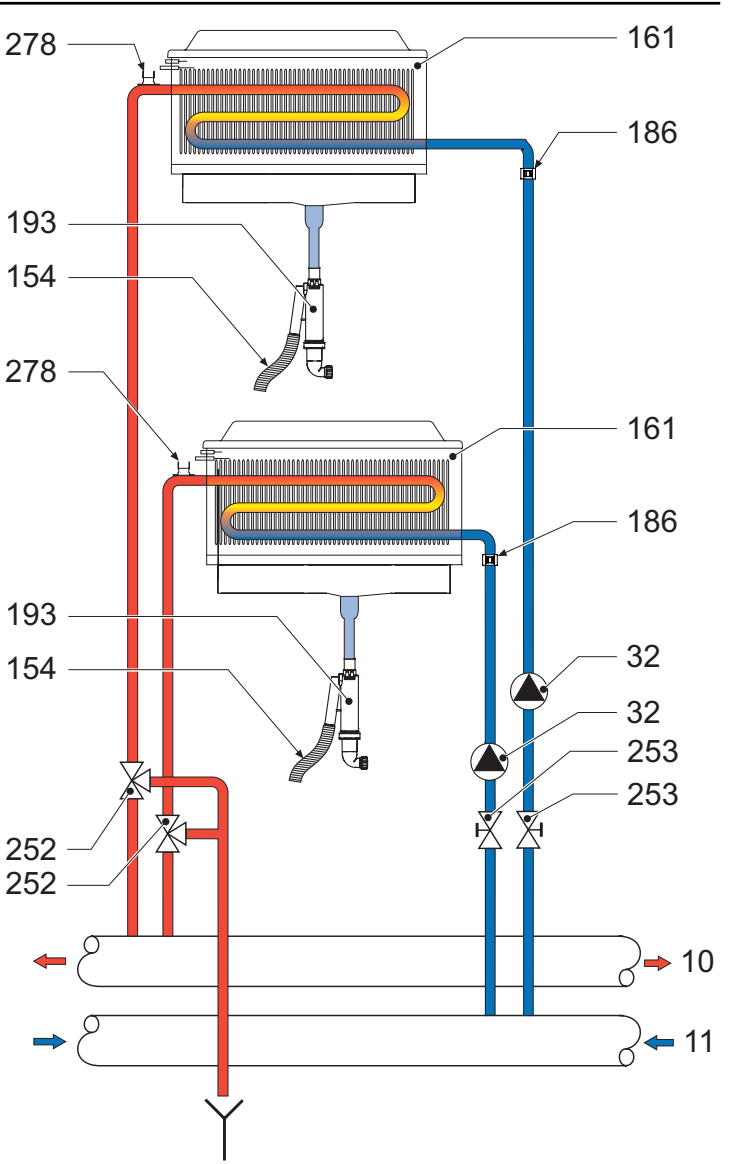

**EUR** 

**ERM** 

**fig. 45 - Circuito idraulico AURA COMBI 71/i-101/i**

- 10 Mandata impianto<br>
11 Ritorno impianto<br>
32 Circolatore riscald:<br>
161 Scambiatore di cal<br>
166 Sensore di ritorno<br>
193 Sifone
- **11** Ritorno impianto
- **32** Circolatore riscaldamento
- **154** Tubo scarico condensa
- **161** Scambiatore di calore a condensa **186** Sensore di ritorno
- 
- 193 Sifone<br>
252 Rubine<br>
253 Rubine
- **252** Rubinetto di intercettazione e scarico a tre vie
- **253** Rubinetto di intercettazione<br>**278** Sensore doppio (sicurezza -
- **278** Sensore doppio (sicurezza + riscaldamento)

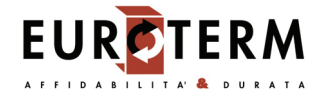

### **5.4 Tabella dati tecnici**

Nella colonna a destra viene indicata l'abbreviazione utilizzata nella targhetta dati tecnici.

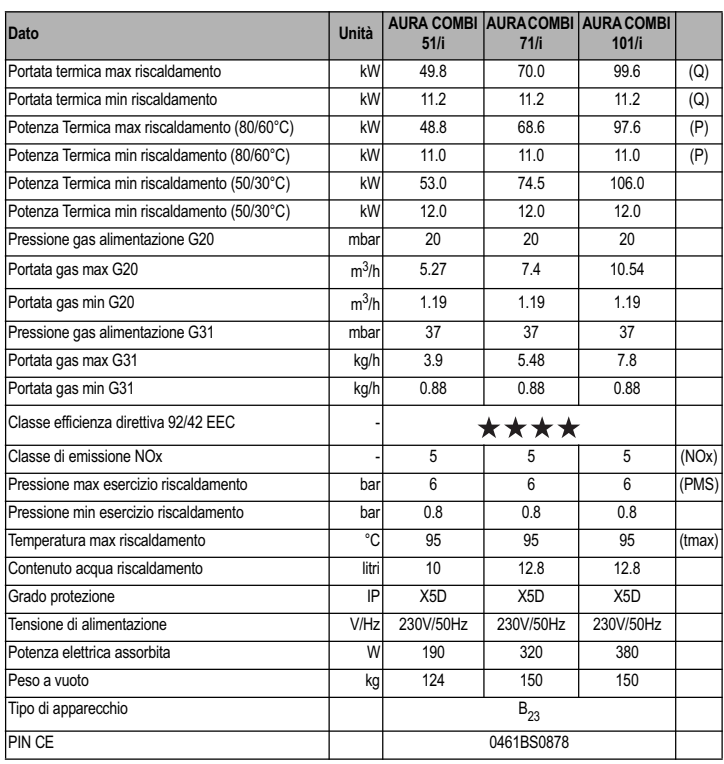

### **5.5 Diagrammi**

**Perdite di carico / prevalenza circolatori**

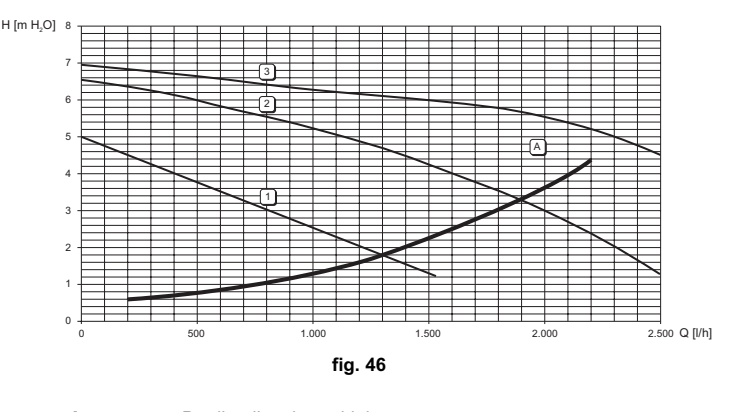

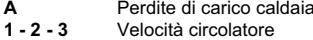

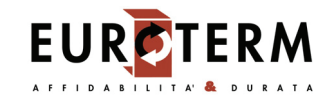

### **5.6 Schema elettrico**

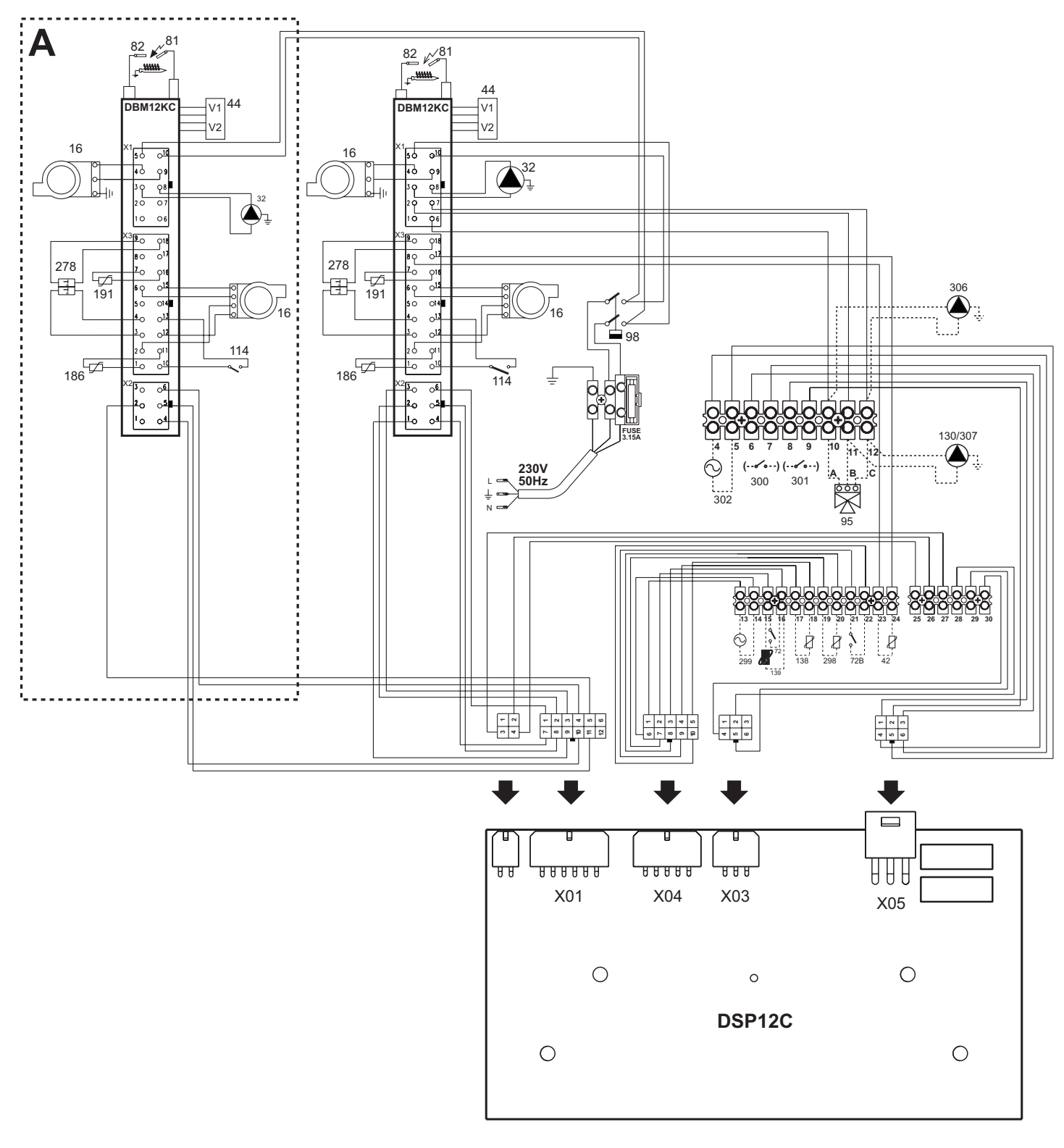

**fig. 47 - Schema elettrico**

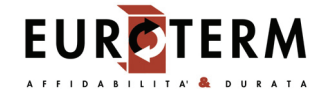

AAttenzione : Prima di collegare il **termostato ambiente** o il **cronocomando remoto**, togliere il ponticello sulla morsettiera

- 
- A Solo modello **AURA COMBI 71/i-101/i**<br>
16 Ventilatore<br>
32 Circolatore riscaldamento<br>
42 Sensore di temperatura sanitario (non 1<br>
41 Valvola gas<br>
72 Termostato ambiente (non fornito)<br>
72b Secondo Termostato ambiente (non f **16** Ventilatore
- 
- **32** Circolatore riscaldamento **42** Sensore di temperatura sanitario (non fornito)
- 
- **44** Valvola gas **72** Termostato ambiente (non fornito)
- **72b** Secondo Termostato ambiente (non fornito)
- 81 Elettrodo d'accensione<br>**82** Elettrodo di rilevazione<br>**95** Valvola deviatrice (non
- **82** Elettrodo di rilevazione
- **95** Valvola deviatrice (non fornita)
	- **A** = Fase riscaldamento
	- **B** = Fase sanitario
	- **C** = Neutro
- **NOTA:** Per valvole a 2 fili con ritorno a molla, utilizzare le connessioni B e C
- 
- **114** Pressostato acqua
- **130** Circolatore sanitario (non fornito)
- **138** Sonda esterna (non fornita) Cronocomando remoto (non fornito)
- 98 Interruttore<br>
114 Pressostate<br>
130 Circolatore<br>
138 Sonda este<br>
191 Sensore ritu<br>
278 Sensore do **186** Sensore ritorno
- **191** Sensore temperatura fumi
- 
- **278** Sensore doppio (Sicurezza + Riscaldamento)<br>**298** Sensore di temperatura cascata (non fornito) 298 Sensore di temperatura cascata (non fornito)<br>299 Ingresso 0-10 Vdc<br>300 Contatto bruciatore acceso (contatto pulito)
- **299** Ingresso 0-10 Vdc
- **300** Contatto bruciatore acceso (contatto pulito)
- **301** Contatto anomalia (contatto pulito)<br>**302** Ingresso reset remoto (230 Volt)
- **302** Ingresso reset remoto (230 Volt)
- **306** Circolatore impianto riscaldamento (non fornito)
- **307** Secondo circolatore impianto riscaldamento (non fornito)

## **Dichiarazione di conformità**

Il costruttore dichiara che questo apparecchio è conforme alle seguenti direttive CEE:

- Direttiva Apparecchi a Gas 2009/142
- Direttiva Rendimenti 92/42
- Direttiva Bassa Tensione 73/23 (modificata dalla 93/68)
- Direttiva Compatibilità Elettromagnetica 89/336 (modificata dalla 93/68)

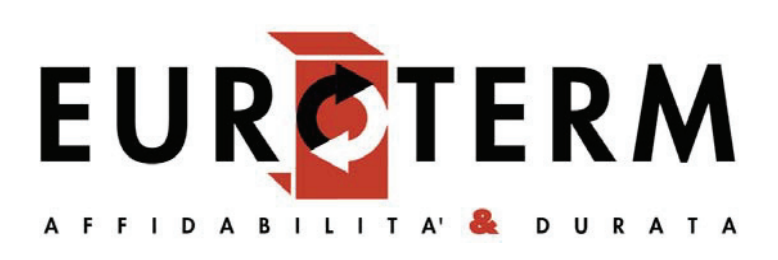

## **è un marchio della Lamborghini Calor S.p.A.**

Via Statale 342 - C.P. 46 - 44047 - Dosso (Ferrara) - Italia Tel. 0532.359.811 - Fax 0532.359.952 - Capitale sociale € 827.112,00 int. Vers. R.E.A. (FE) 84678 - Reg. Imprese di Ferrara C.F. e P.I.V.A. 00173420381